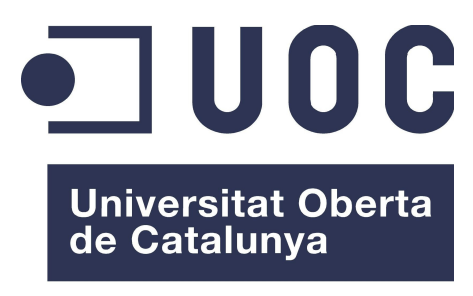

www.uoc.edu

# **Picnorama, la xarxa social geogràfica**

Memòria de Projecte Final de Màster

**Màster universitari en enginyeria informàtica**

Desenvolupament d'aplicacions web

**Autor: David Juarez Merelo**

Consultor: Ignasi Lorente Puchades

Professor: Ignasi Lorente Puchades

09/01/2015

# **Copyright**

Cap part d'aquesta publicació pot ser copiada, reproduïda, emmagatzemada o transmesa sense l'autorització prèvia per escrit del titular del copyright.

© 2014, 2015 David Juarez Merelo

# **Abstracte**

Picnorama pretén ser una xarxa social orientada a regions geogràfiques del món, on els usuaris registrats puguin veure fotografies del món que altres usuaris hagin compartit. La gran diferència envers altres projectes similars és que les fotografies són compartides pels propis usuaris que fan ús de l'aplicació i no és un robot qui recopila la informació d'Internet. Picnorama es crea pensant en aquelles persones a qui els agrada compartir fotografies i per aquelles altres que volen descobrir llocs nous.

# Índex

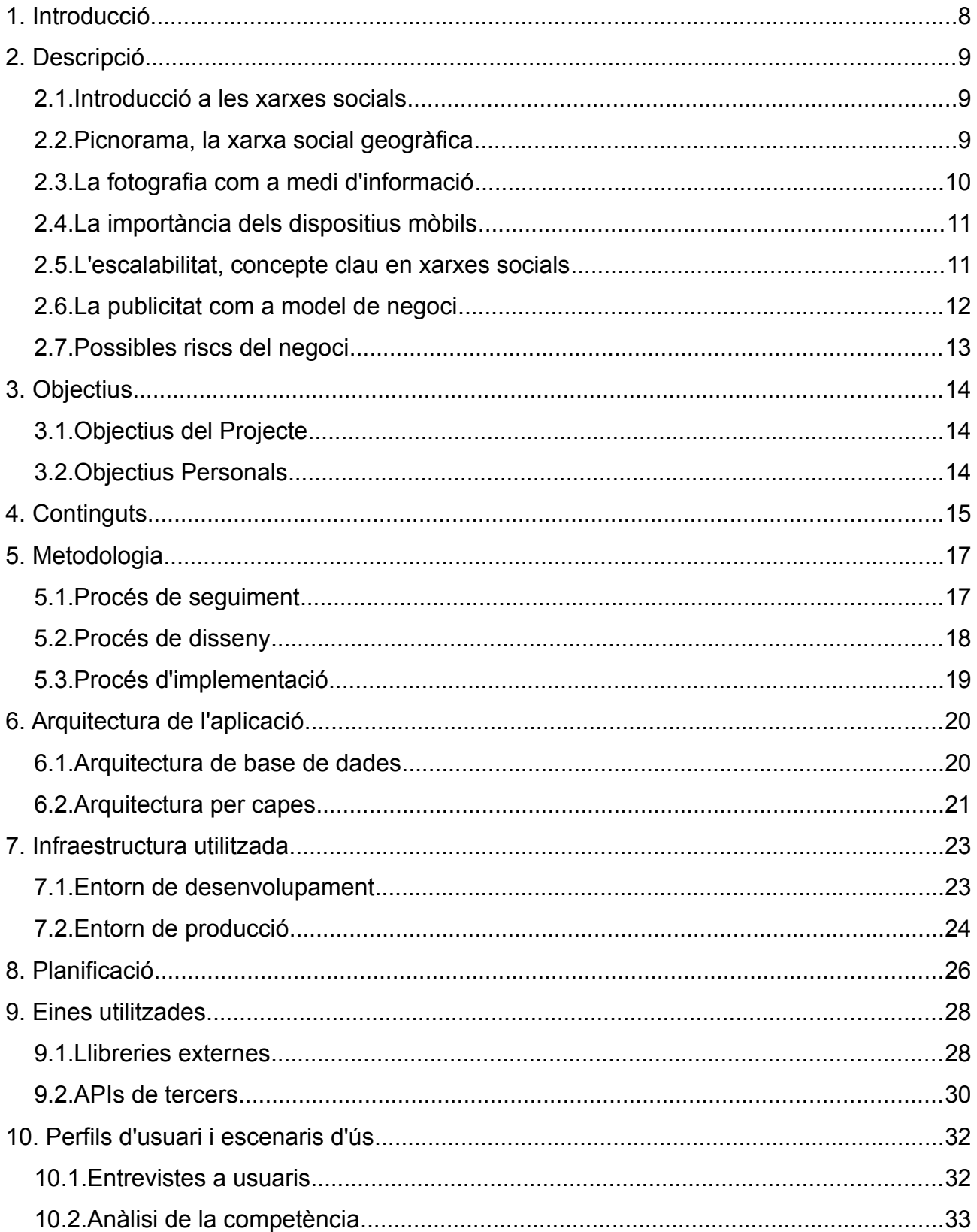

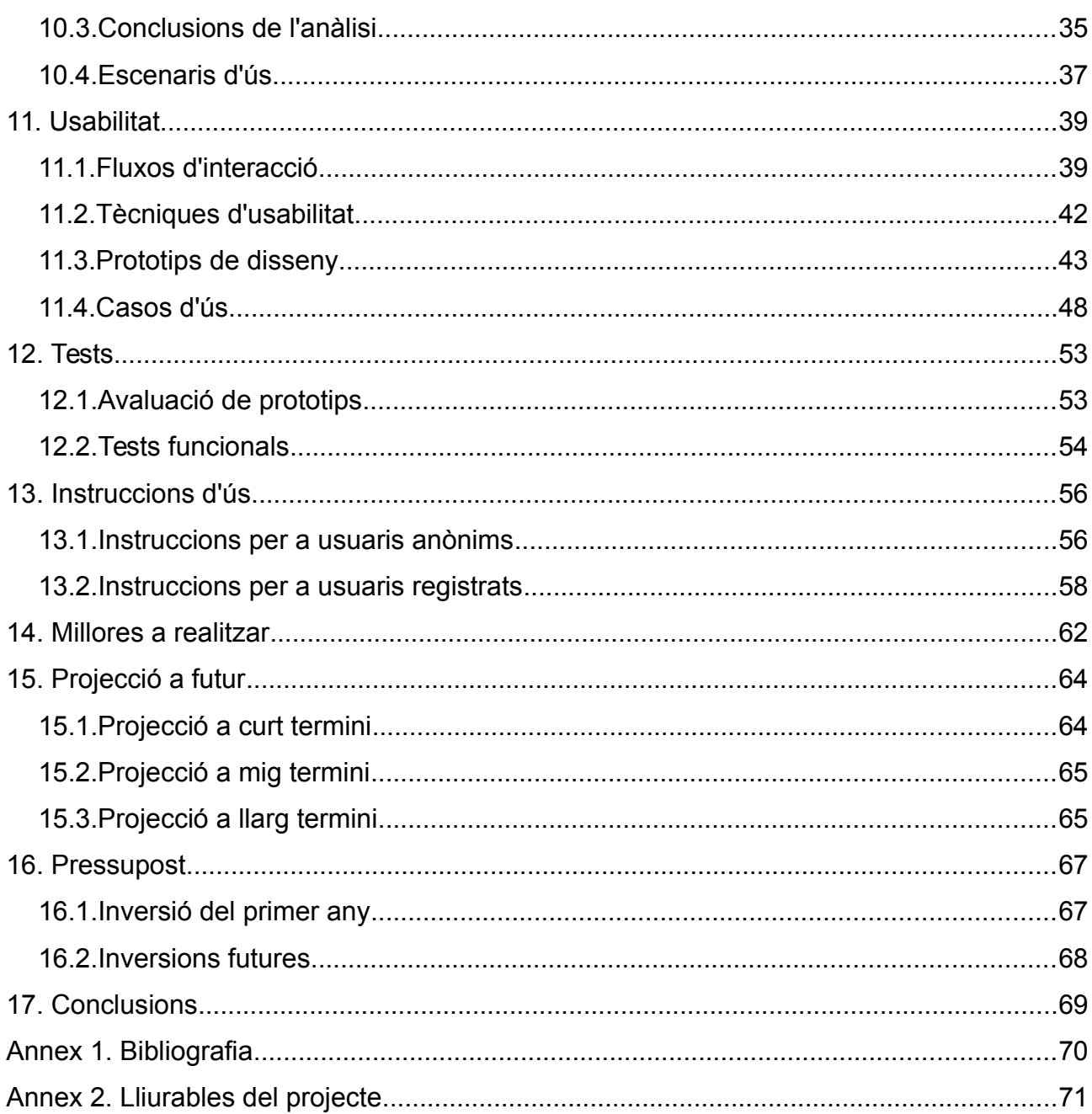

# **Figures i taules**

#### **Índex de figures**

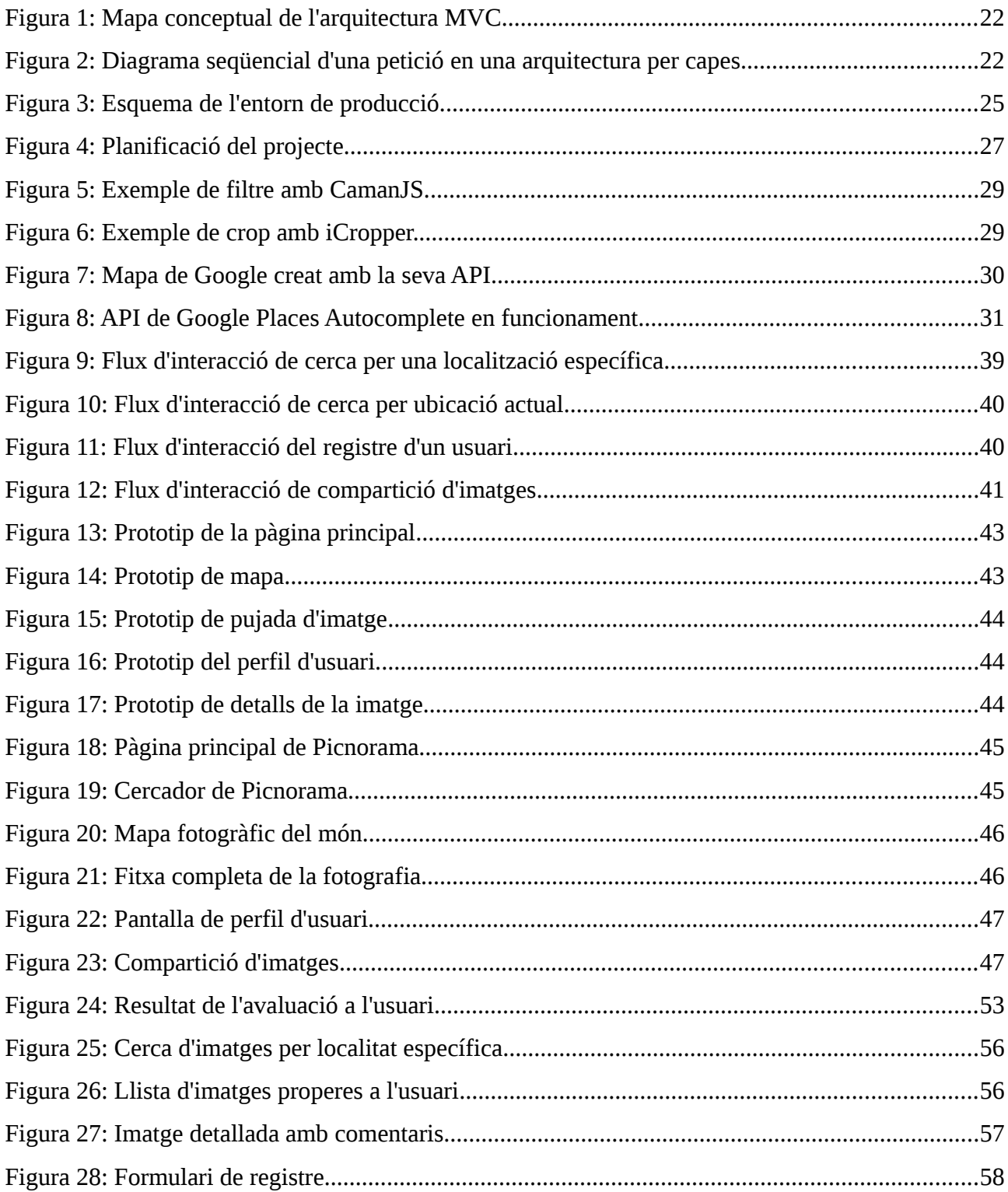

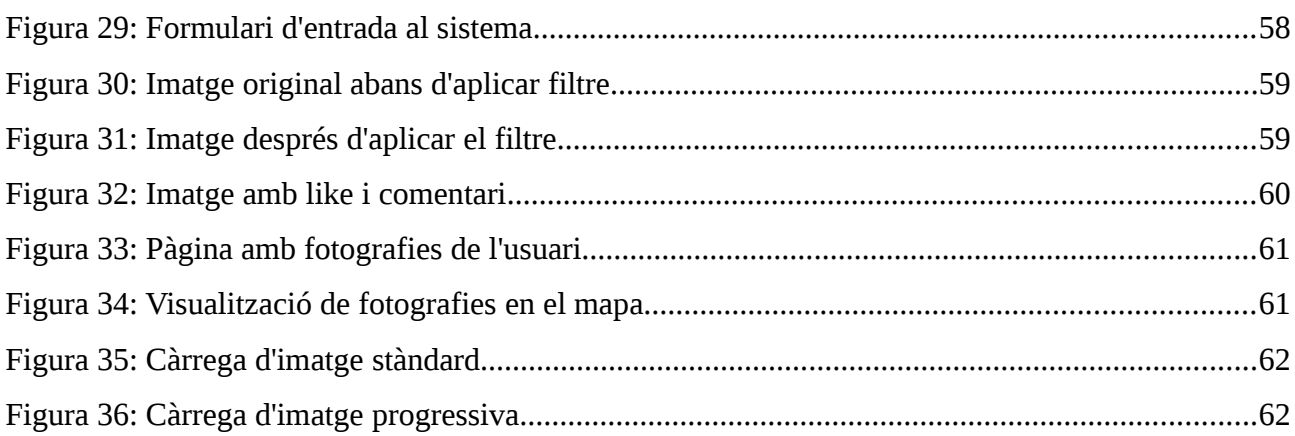

#### **Índex de taules**

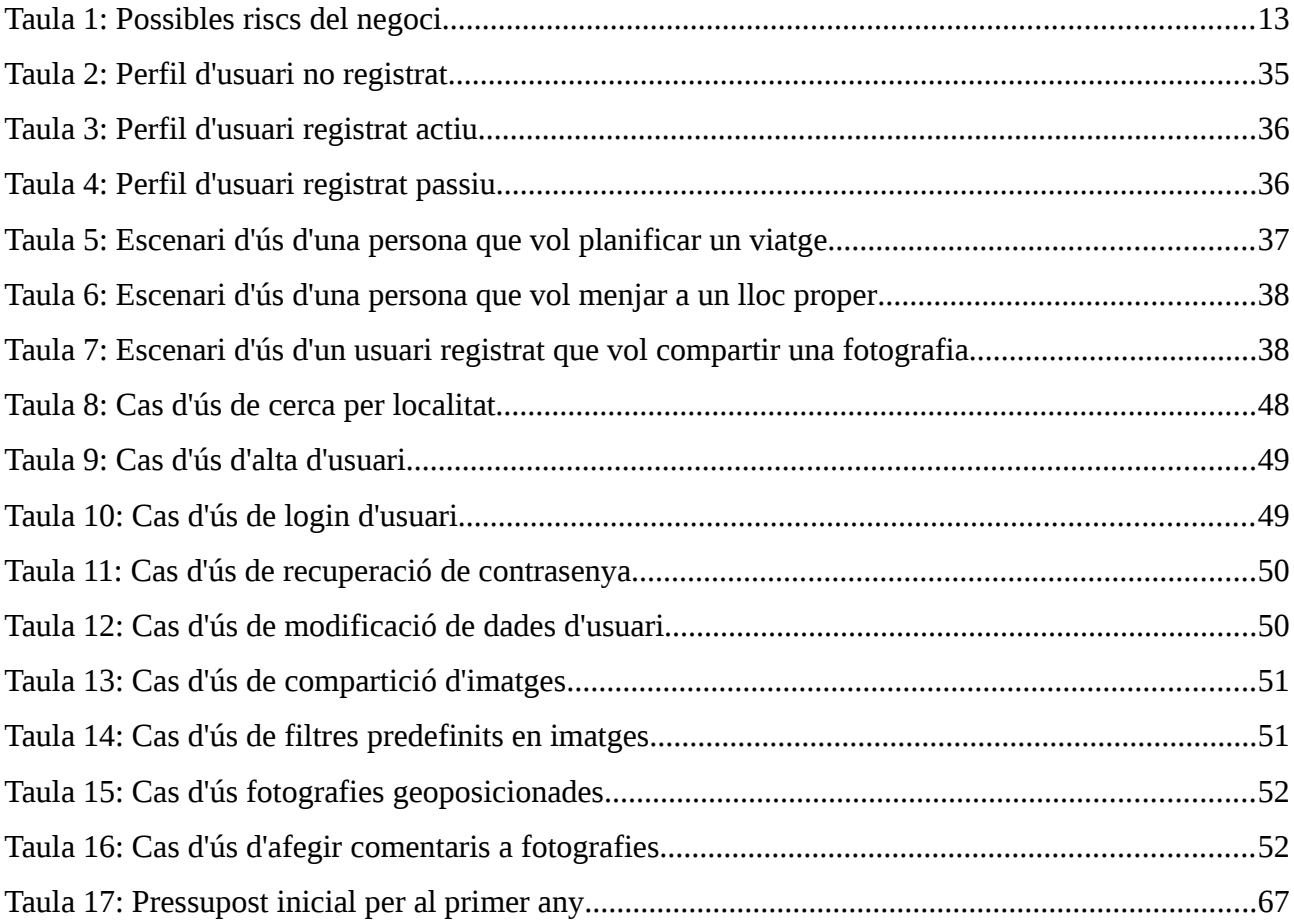

# <span id="page-7-0"></span>**1. Introducció**

Des dels orígens, la humanitat ha creat eines i serveis per tal de satisfer les necessitats que l'ésser humà ha tingut. Actualment, i sobretot en regions geogràfiques modernes, hi ha més necessitats de satisfacció personal i social. Això, juntament amb el gran creixement tecnològic que s'ha experimentat en els últims anys, ha provocat que cada vegada hi ha més gent que utilitza xarxes socials.

Algunes de les xarxes socials més utilitzades en l'actualitat són Facebook o Twitter. Aquestes uneixen persones a través de lligams com l'amistat, el parentesc o altres tipus de relacions personals. No obstant, hi ha altres possibilitats de relacionar persones menys explotades i molt interessants com les aficions i els interessos comuns, els quals es poden aprofitar per conèixer gent nova, obtenir informació interessant i compartir vivències pròpies que serveixi a gent amb els mateixos interessos.

Picnorama és una xarxa social, una unió entre persones i llocs geogràfics del món. En aquesta xarxa els usuaris podran veure tot tipus de fotografies de qualsevol lloc geogràfic per tal de descobrir racons del món, llocs que no sabien que existien o fins i tot planificar unes vacances. És una aplicació pensada per poder descobrir el món des de qualsevol lloc, adaptada a dispositius mòbils i personalitzada amb fotografies per temàtica.

La creació de Picnorama es fa a partir de la frase 'una imatge val més que mil paraules' i tenint en compte que és més fàcil recordar aquella fotografia que ens ha agradat que la seva descripció i ubicació.

# <span id="page-8-2"></span>**2. Descripció**

#### <span id="page-8-1"></span>**2.1. Introducció a les xarxes socials**

La societat moderna actual està immersa en la tecnologia i les xarxes socials, tan és així que cada vegada més les persones necessiten estar connectades entre elles i compartir fotografies, documents o arxius multimèdia. Aquesta necessitat per relacionar-se i compartir informació ha fet que apareguin diverses xarxes socials, algunes d'elles amb un creixement exponencial en visites diàries i usuaris registrats.

Una **xarxa social** és una estructura composta per individus (o organitzacions) que estan lligats per un o més tipus d'interdependència com amistat, parentesc, interessos comuns, creences o coneixements.

Font: http://es.wikipedia.org/wiki/Red\_social

Les xarxes socials més conegudes que existeixen relacionen persones per amistat com per exemple Facebook o Instagram; d'altres, com Twitter, relacionen persones i institucions per interessos comuns i temes d'actualitat.

#### <span id="page-8-0"></span>**2.2. Picnorama, la xarxa social geogràfica**

Picnorama vol ser la xarxa social que uneixi una persona amb els llocs geogràfics del seu interès: aquells que ha visitat, aquells que vol visitar o aquells on voldria viatjar; tot això filtrat per les fotografies i temàtiques que són del seu interès: fotografies de festivals de música, de paisatges, de monuments culturals, de bars amb encant o de restaurants. Amb tota aquesta informació es vol aconseguir crear un mapa mundial amb informació útil i personalitzada per cada tipus de persona i aficions.

La persona que utilitzi l'aplicació web podrà, entre altres coses:

- Escollir el destí de les seves vacances basant-se en imatges reals d'altres usuaris i fer una planificació més visual del viatge, sabent en tot moment què veuran.
- Veure fotografies de restaurants o bars, podent escollir quin és el que més li agrada basant-se en l'experiència prèvia d'altres usuaris.
- Compartir aquells paisatges, platges, postes de sol o monuments culturals que ha vist en directe per tal de mostrar-los a altres usuaris i incentivar les ganes de visitar el lloc.
- Descobrir, a través de fotografies, llocs propers a la seva ubicació que no coneixia i que puguin ser interessants.
- Rebre recomanacions de fotografies en les que pot estar interessat o en les que té alguna relació amb altres usuaris.

Són moltes les accions que un usuari pot realitzar, però totes elles tenen en comú el medi en què es transmet la informació: la fotografia.

### <span id="page-9-0"></span>**2.3. La fotografia com a medi d'informació**

La fotografia és el centre del projecte, el medi informatiu que permet als usuaris compartir i obtenir informació. En els últims anys, la fotografia ha esdevingut una de les grans aficions pels usuaris de les xarxes socials, en part, perquè és una manera de compartir un contingut fàcil de veure i que agradi a altres usuaris. Una de les causes de per què la gent comparteix tantes fotografies a través de les xarxes socials és pel gran creixement que hi ha hagut en dispositius mòbils.

Picnorama pretén ser la xarxa social que uneixi persones, llocs geogràfics i aficions a través de fotografies.

Actualment i amb les tecnologies que emergeixen, es pot dir més que mai que «una imatge val més que mil paraules», ja que gràcies a les càmeres actuals, una imatge no només aporta informació visual sinó que internament es guarda informació molt valuosa anomenada metadades.

Les metadades és un conjunt d'informació extra que aporta una fotografia digital. L'orientació de la imatge, les coordenades GPS o si la fotografia ha estat capturada amb flaix són algunes de les informacions que ens aporten aquestes metadades.

Per al cas de Picnorama, aquestes metadades són realment importants, ja que es pot obtenir la ubicació aproximada des d'on ha estat capturada la imatge i ubicar-la geogràficament en un mapa mundial.

#### <span id="page-10-1"></span>**2.4. La importància dels dispositius mòbils**

Cada vegada hi ha més gent que utilitza dispositius mòbils per a navegar per la web, i tot i que els navegadors mòbils d'avui dia poden fer zoom en pàgines grans, és recomanable adaptar el contingut per tal que es vegi correctament en pantalles més petites.

Adaptant el contingut a pantalles més petites, no només s'aconsegueix tenir un resultat del producte més agradable per a l'usuari, sinó que també és necessari enfocar el contingut que realment és important, és a dir, s'ha de descartar contingut innecessari i seleccionar i mostrar aquell contingut que realment és útil per a l'usuari.

És cert que molts usuaris de dispositius mòbils utilitzen aplicacions mòbils envers una aplicació a través de la web. La idea de Picnorama és llançar primerament una versió per a navegació i començar a obtenir tràfic i usuaris, però sí que en un període mig és important intentar captar més tràfic web i usuaris a través d'aplicacions mòbils.

#### <span id="page-10-0"></span>**2.5. L'escalabilitat, concepte clau en xarxes socials**

Existeixen diversos riscos a tenir en compte en la definició del projecte, però el que realment s'ha de tenir molt en compte és que el sistema ha de ser escalable.

L'**escalabilitat** és una propietat que indica la facilitat que té un sistema per créixer sense perdre qualitat en el servei que ofereix. En el cas d'infraestructures, és la facilitat que hi ha d'afegir més màquines sense que el sistema tingui un rendiment menor.

Font: http://ca.wikipedia.org/wiki/Escalabilitat

Si el funcionament del projecte és el que s'espera, significarà que en pocs mesos augmentaran de forma significativa les visites a la web. Aquest problema es pot resoldre de dues maneres diferents:

- **Escalant el sistema verticalment.** D'aquesta manera s'haurà de millorar el hardware del maquinari i augmentarà el rendiment de les peticions que pot servir.
- **Escalant el sistema horitzontalment.** Aquesta tècnica consisteix en fer créixer el sistema de manera distribuïda, afegint més màquines que sincronitzin dades i responguin peticions als usuaris de la web.

Pel projecte que es presenta es considera millor opció escalar el sistema horitzontalment pels motius següents:

- És més econòmic. L'escalabilitat vertical suposa uns costos molt elevats pel rendiment que s'aconsegueix en comparació a l'escalabilitat horitzontal.
- El rendiment és major, ja que una segona màquina que serveixi peticions d'usuaris significa dividir per dos les peticions fetes a cada màquina física.
- Permet diferents tipus d'infraestructures per la sincronització de dades, amb un sistema que escali solament de manera vertical només hi ha una màquina física i no permet cap moviment d'infraestructura i organització.

Cal tenir en compte que les grans pàgines web sempre estan disponibles i això només s'aconsegueix amb escalabilitat horitzontal, ja que si una de les màquines s'avariés, hi haurien altres màquines disponibles que podrien respondre a les peticions dels usuaris. A més, el tall de servei d'una pàgina web pot significar pèrdues importants pel negoci.

#### <span id="page-11-0"></span>**2.6. La publicitat com a model de negoci**

Tot i que no és un dels objectius principals del projecte, és interessant tenir clar quin és el model de negoci per tal que el projecte sigui rentable, o almenys, de no tenir pèrdues durant molt de temps i que el projecte pugui subsistir per ell mateix.

Atès que no s'ofereix cap servei ni cap producte, el model de negoci ha d'anar orientat a la publicitat. La publicitat que s'ha de mostrar a la web ha d'anar relacionada amb la zona geogràfica i fins i tot amb les temàtiques que els usuaris visiten. Per exemple, si un usuari està mirant fotos d'hotels de Barcelona, s'acceptarà publicitat d'aquest sector a la zona de Barcelona i voltants.

El cost dels anuncis publicitaris es calcularan tenint en compte les visites que hi hagi en determinats sectors, d'aquesta manera quantes més visites tingui un determinat sector, més alt serà el cost per impressió d'un anunci. Per tal de calcular el cost dels anuncis s'utilitzaran eines com «Google Analytics», i per a la creació i seguiment de campanyes s'utilitzarà l'eina «Campaing Tracking Tool».

# <span id="page-12-0"></span>**2.7. Possibles riscs del negoci**

Cal tenir clar que qualsevol projecte que es comença pot tenir uns riscs que cal tenir en compte per tal de no fracassar durant el desenvolupament, a l'entrega o fins i tot en algun moment posterior a l'entrega.

A la següent taula es mostren alguns dels possibles riscs a tenir en compte i com evitar que succeeixin.

| <b>Risc</b>               | <b>Descripció</b>                                                                                        | Acció a realitzar                                                                                                    |
|---------------------------|----------------------------------------------------------------------------------------------------|----------------------------------------------------------------------------------------------------|
| Escalabilitat             | visites tingui la web, més peticions sistema en el<br>de<br>s'hauran<br>infraestructura serà necessària. | El risc és que quants més usuaris i Es té en compte per tal de crear un<br>l'addició<br>que<br>respondre i més d'infraestructura es realitza de manera<br>ràpida.                     |
| Econòmic                  | despeses econòmiques que suposa la estigui en marxa.<br>infraestructura.                                 | El programa de publicitat ha de ser prou Assumir la tasca de venta de publicitat<br>bo i competent per tal d'assumir les el més aviat possible un cop el projecte                     |
| <b>Temps</b><br>d'entrega | sigui just.                                                                                              | Les dimensions del projecte fa que el Definir correctament l'estructura i tenir<br>temps disponible per a la seva entrega clars els casos d'ús abans de començar<br>la implementació. |

*Taula 1: Possibles riscs del negoci*

Evidentment, és possible que hi hagi més riscs sobretot en el futur. Aquests riscs s'hauran d'estudiar amb deteniment per tal d'evitar-los o minimitzar-los en el pitjor dels casos per tal de complir amb els objectius del projecte.

# <span id="page-13-2"></span>**3. Objectius**

Per tal de distingir entre els objectius personals i els objectius que es volen aconseguir amb el desenvolupament de l'aplicació web, es llisten i s'expliquen els objectius en dues seccions totalment diferenciades.

#### <span id="page-13-1"></span>**3.1. Objectius del Projecte**

Com a objectius del projecte es consideren aquells que van relacionats amb el que es vol aconseguir a mig termini un cop entregat el projecte. Els principals objectius per al projecte són:

- Aconseguir milers d'usuaris registrats durant el primer any.
- Aconseguir centenars de milers de visites a la web al dia durant el primer any.
- Cobrir diverses regions del món amb fotografies.
- Aconseguir els primer beneficis econòmics a través de publicitat durant el primer any.
- Mostrar a l'usuari fotografies de llocs propers a la seva ubicació actual o una ubicació que decideixi.
- Deixar crear un perfil a l'usuari per poder compartir fotografies.
- Fer un procés per compartir fotografies senzill i orientat a les necessitats de l'usuari.
- Poder filtrar les fotografies d'una ubicació per temàtica que els mateixos usuaris etiqueten.

### <span id="page-13-0"></span>**3.2. Objectius Personals**

Com a objectius personals es consideren aquells que van relacionats amb els conceptes i tecnologies que es volen aprendre i consolidar durant el desenvolupament del projecte.

- Definició, planificació i desenvolupament d'un projecte sencer des de zero.
- Instal·lar i configurar el primer servidor web a Amazon Web Services.
- Aprendre Symfony2, un dels frameworks de moda en el desenvolupament web.
- Utilitzar eines de gran escalabilitat com bases de dades noSQL.
- Aplicar conceptes d'usabilitat en el plantejament i disseny de la web.
- Crear una empresa pròpia.

# <span id="page-14-0"></span>**4. Continguts**

Com ja s'ha comentat, la fotografia és la principal font d'informació de la web. No obstant, és important tenir en compte com es mostra i s'estructura aquesta informació.

La web s'estructura en diverses pàgines on es mostren les imatges que els usuaris han compartit de manera diferents entre pàgines. A continuació s'enumeren les pàgines que composen la web, quina informació mostra i com es mostra.

**Llistat de fotografies.** Es tracta d'una pàgina que llista les últimes fotografies del lloc geogràfic que l'usuari ha escollit o, per defecte, la més propera a la posició geogràfica de l'usuari (en cas que sigui possible per exemple amb dispositius mòbils). Aquesta pàgina es caracteritza perquè l'usuari pot veure aquelles fotografies que l'interessen d'una lloc concret i de zones geogràfiques al voltant que li puguin ser d'interès.

**Mapa geogràfic de fotografies.** Es tracta d'una pàgina que mostra un mapa de Google Maps del lloc geogràfic que l'usuari ha escollit. En aquest mapa es mostren les imatges superposades mostrant concretament on han estat capturades les imatges. D'aquesta manera l'usuari es pot fer una idea molt detallada del lloc on pot trobar algun monument, restaurant o altre lloc d'interès. La característica més gran d'aquesta pàgina és la llibertat de navegació que té l'usuari, ja que pot navegar pel mapa, fer zoom i veure les imatges més populars (que han agradat més a altres usuaris).

**Perfil d'usuari.** En aquesta pàgina l'usuari pot modificar les dades del seu perfil, però a més, pot observar l'històric de fotografies que ha compartit i veure quina interacció hi ha hagut amb altres usuaris, com per exemple si la imatge ha rebut comentaris o ha agradat.

Aquestes tres pàgines que s'han comentat, tenen com a centre d'informació les fotografies i es consideren el centre de l'aplicació. No obstant, hi ha altres pantalles que potser no aporten un contingut tant ric amb informació però que s'han de tenir en compte per al correcte funcionament de la web. A continuació es fa un resum d'aquestes altres pàgines que són necessàries i que fan que la dimensió i la complexitat del desenvolupament de la web incrementi.

**Compartició d'imatges.** Per tal que els usuaris publiquin les seves pròpies imatges geolocalitzades, hi ha d'haver un sistema que permeti compartir-les i que altres usuaris puguin interactuar amb elles a través de les pàgines vistes anteriorment.

**Registre de l'usuari.** Algunes accions de la web estan limitades als usuaris que es registren, és per això que una part important per a la captació d'usuaris és la pàgina en la que els usuaris es donen d'alta. Tot i que aquesta pantalla no conté informació útil per a l'usuari, és extremadament important ja que un dels objectius principals és aconseguir un volum important d'usuaris registrats.

**Login de l'usuari.** De la mateixa manera que la pàgina anterior, el login d'usuari és vital per distingir aquells usuaris que s'han registrat dels que no. És important que aquesta pantalla indiqui que l'usuari ha d'entrar al sistema o registrar-se en cas de no tenir compte; seguint amb el principal objectiu que és la captació de nous usuaris.

**Recuperació de contrasenya.** Per a qualsevol pàgina web on hi hagi una àrea privada per a usuaris, hi ha d'haver un sistema de recuperació de contrasenya que pot ser més o menys complexe. En el cas de Picnorama, es tracta d'un procés senzill que comporta diversos passos:

- 1. L'usuari introdueix el seu correu electrònic amb el que s'ha registrat.
- 2. Si existeix a la base de dades s'envia un correu electrònic amb un enllaç amb data de caducitat per a continuar amb la recuperació de contrasenya. D'aquesta manera, indirectament, s'aconsegueix assegurar que l'usuari està registrat amb un correu electrònic vàlid.
- 3. Des de l'enllaç, l'usuari introduirà la nova contrasenya i ja podrà entrar al sistema des de la pantalla de login.

Com es pot comprovar, no només s'ha de tenir en compte la part visible per a contemplar tot el contingut de la web, sinó que hi ha altres processos que no contenen informació però que són igual d'importants sobretot en l'etapa inicial de creixement de la web. Atès que la web no contindrà textos de molta informació que li donin valor a nivell de cercadors com Google, és important que la pàgina web sigui senzilla i útil per tal de satisfer les necessitats dels usuaris i que aquests utilitzin la web de forma recursiva.

# <span id="page-16-1"></span>**5. Metodologia**

En aquest apartat s'explica quines seran les tecnologies pel disseny i desenvolupament del projecte i, a més, quina metodologia s'implementa per dur a terme el projecte en el temps programat.

#### <span id="page-16-0"></span>**5.1. Procés de seguiment**

Per tal d'aconseguir entregar a temps el projecte, és necessari planificar un mètode de treball que vagi des de la definició fins a l'entrega del projecte tenint en compte el disseny i la implementació.

Tot i que la planificació inicial del projecte es fa tenint en compte metodologies de treball tradicionals (amb unes dates d'entregues fixes), per al desenvolupament de l'aplicació web s'utilitzaran metodologies àgils, que permetin fer petites tasques que puguin ser publicades cada setmana.

Les **metodologies àgils** permeten incorporar canvis ràpidament i en qualsevol fase del projecte en el desenvolupament de software.

Font: http://www.ecured.cu/index.php/Metodología\_ágil

Les raons per les quals s'escull utilitzar una metodologia àgil són:

- No hi ha un anàlisi exhaustiu del que es desenvoluparà, és per això que la millor manera és analitzar tasques més petites i entregar-les en un període de temps més curt.
- Les entregues no són definitives, és a dir, les entregues poden no estar perfectes per a la seva posta a producció. En aquests casos es vol una major llibertat per a la modificació de la tasca abans de continuar amb la planificació estricta en qualsevol punt del desenvolupament.
- Les tasques es desenvoluparan per prioritats fins a l'entrega del projecte. Una vegada superada l'entrega, el projecte es continuarà seguint la pila de tasques ordenades per prioritat.
- Es vol tenir un seguiment constant del projecte i de la seva evolució. D'aquesta manera s'intenta evitar l'entrega del projecte sense que hi hagi un seguiment en la definició, en el disseny o en el desenvolupament.

#### <span id="page-17-0"></span>**5.2. Procés de disseny**

El procés de disseny consisteix en la realització de prototips de baix i d'alt nivell junt amb l'estudi dels diferents tipus d'usuaris que podran fer ús de la web.

Com ja s'ha comentat, cada vegada hi ha més persones que naveguen més a través de dispositius mòbils, és per això que el procés de disseny tindrà en compte aquests dispositius abans que altres entorns. El fet de centrar-se primer en el disseny i funcionalitat en dispositius mòbils es coneix com a 'mobile first' i és una metodologia moderna que moltes aplicacions web estan començant a tenir en compte.

**Mobile first** és un concepte, una metodologia de treball, que consisteix a pensar primer en dispositius mòbils i després en altres entorns o dispositius per tal de centrar en una pantalla més petita el contingut que és realment interessant.

Font: Llibre 'Mobile First' de Luke Wroblewski.

La metodologia mobile first aportarà coses positives al projecte, entre les quals destaquen:

- El projecte estarà completament adaptat a dispositius mòbils amb diferents mides de pantalla, això és important tenir-ho en compte ja que cada vegada més es navega a través d'aquests dispositius.
- Es tindran clares les funcionalitats clau, ja que en dispositius mòbils el contingut es centra en les funcionalitats clau i són en altres entorns en els que s'afegeix altre tipus d'informació.
- Es podran afegir funcionalitats específiques que només els dispositius mòbils permeten.

Un cop fet els prototips de baix i d'alt nivell per a tot tipus de dispositius, és important que es faci un estudi heurístic per tal de comprovar que es compleixen alguns conceptes bàsics en el disseny.

L'**anàlisi heurístic** conté una serie de comprovacions per saber si s'aconsegueixen els objectius de l'aplicació. En conseqüència d'aquest anàlisi es treuen conclusions i propostes de millores que estaria bé implementar.

Font: http://www.torresburriel.com/weblog/2009/12/08/como-plantear-un-analisis-heuristico-usabilidad

Una vegada finalitzats els apartats de disseny, el projecte estarà preparat per la iniciació de la implementació.

### <span id="page-18-0"></span>**5.3. Procés d'implementació**

La implementació és el procés de codificació de la idea i el disseny del projecte. En el procés d'implementació és on cobren més sentit les metodologies àgils, ja que es prioritzaran les tasques i s'entregaran a mesura que es finalitzin independentment de si es posen en l'entorn productiu. És important destacar el seguiment en tot moment dels anàlisis fets durant l'etapa de disseny i fer una implementació tenint en compte els processos orientats a l'usabilitat.

Les tasques a realitzar en aquest procés són:

- Crear un entorn preparat per al desenvolupament i el més similar possible a l'entorn de productiu.
- Descarregar, instal·lar i configurar el framework de desenvolupament que s'utilitzarà, en aquest cas Symfony2.
- Període d'aprenentatge del framework, almenys de les parts que es consideren més importants pel desenvolupament del projecte.
- Maquetació de pàgines utilitzant el framework bootstrap 3.
- Codificació de la part frontal, pensada per a tot tipus d'usuaris (registrats i no registrats).
- Test funcional del frontal web.
- Codificació de la part d'usuaris registrats.
- Test funcional de la secció per usuaris registrats.

Un cop acabat el procés d'implementació, s'ha de tenir en compte altres activitats relacionades amb la iniciació i configuració de l'entorn de producció. Les tasques més importants d'aquesta segona part del procés consten de:

- Crear i configurar una instància a Amazon Web Services EC2.
- Crear scripts que sincronitzin l'entorn de producció des de l'entorn de desenvolupament.
- Test de l'entorn de producció tant per usuaris registrats com no registrats i des de diversos dispositius i entorns (mòbils, tabletes i escriptori).

Amb aquests punts és suficient pel desenvolupament i posada en producció del projecte. No obstant, és important primer repassar l'arquitectura que s'utilitzarà pel desenvolupament.

# <span id="page-19-1"></span>**6. Arquitectura de l'aplicació**

L'arquitectura de l'aplicació s'ha de construir tenint en compte que un dels possibles riscos és l'escalabilitat; que tot i no ser prioritari inicialment, sí que és necessari tenir-ho en compte en cas que una quantitat elevada d'usuaris facin ús de l'aplicació o hi hagi una gran quantitat d'imatges i dades a inserir.

#### <span id="page-19-0"></span>**6.1. Arquitectura de base de dades**

La gran quantitat de dades que es poden inserir i la necessitat de tenir un sistema altament escalable fa que s'esculli una base de dades NoSQL per a desar la informació, més concretament MongoDB.

MongoDB es un sistema de bases de dades NoSQL orientat a documents, altament tolerant a fallides de xarxa i consistent. Els documents que es guarden que són estructures de dades en format JSON.

Adaptació de la definició de la Wikipedia:<http://es.wikipedia.org/wiki/MongoDB>

Una de les raons per utilitzar aquest sistema de base de dades és que utilitza unes estructures de dades senzilles i la instal·lació i configuració és relativament fàcil comparat amb altres sistemes NoSQL.

Les entitats que serà necessari guardar a la base de dades són els usuaris i les imatges. L'estructura de les dades de la taula d'imatges es mostra a continuació.

```
{
     '_id': '',
     'name': '',
     'user': '',
 'likes': [],
 'datetime': ISODate,
     'coordinates': {'latitude': 0.0, 'longitude': 0.0},
     'metadata': {},
     'tag': []
}
```
Per a cada imatge és necessari guardar el títol de la imatge i una descripció associada, així com la latitud i la longitud des d'on es va realitzar la fotografia, l'identificador de l'usuari que l'ha compartit i les etiquetes associades a la imatge i que serveixen de filtre.

Per a cada usuari és necessari guardar el nom, l'adreça de correu electrònic, la contrasenya per entrar al sistema i la posició geogràfica de la població principal. Aquesta última dada serà important per mostrar com a conjunt de fotografies per defecte aquelles aprop del lloc geogràfic de l'usuari. El format JSON de les dades serà:

```
{
      '_id': Email,
      'name': '',
      'location': '',
      'password': '',
      'lat': 0.0,
      'lng': 0.0,
      'datetime': ''
}
```
Un cop es té clar com serà l'estructura de base de dades, és necessari definir quina estructura seguirà l'aplicació per processar les peticions del client.

#### <span id="page-20-0"></span>**6.2. Arquitectura per capes**

L'arquitectura per capes és un model de programació en el que es divideix el codi per tal de separar la lògica de negoci de la lògica de disseny. Una de les arquitectures per capes més utilitzades i la que es té en compte en el desenvolupament del producte és l'arquitectura MVC.

El model-vista-controlador (MVC) és un patró de disseny que separa les dades i la lògica de negoci de la interfície de l'usuari i el mòdul encarregat de la gestió d'events i comunicació.

Definició de la Wikipedia<http://es.wikipedia.org/wiki/Modelo-vista-controlador>

A continuació s'explica més detalladament el rol de cada capa:

- **Model**. És un conjunt de classes que contenen tota la lògica de negoci com per exemple si un usuari està registrat o si una imatge té un filtre aplicat.
- **Vista**. Són els arxius HTML que contenen les estructures de disseny que s'han de mostrar a l'usuari.
- **Controlador**. És l'encarregat d'obtenir les dades dels models i enviar-les a la capa de la vista entre d'altres funcionalitats més complexa com la gestió d'events o la comunicació amb apis externes.

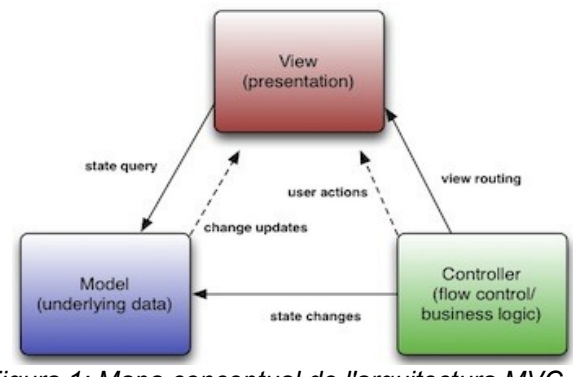

*Figura 1: Mapa conceptual de l'arquitectura MVC*

La següent figura mostra un exemple complet des de que l'usuari fa una petició al servidor fins que rep una resposta. Com es pot observar, el controlador rep la petició de l'usuari i demana les dades corresponents a la petició a la capa de models; un cop té les dades les envia a la capa de vista que retorna un format de sortida per a l'usuari.

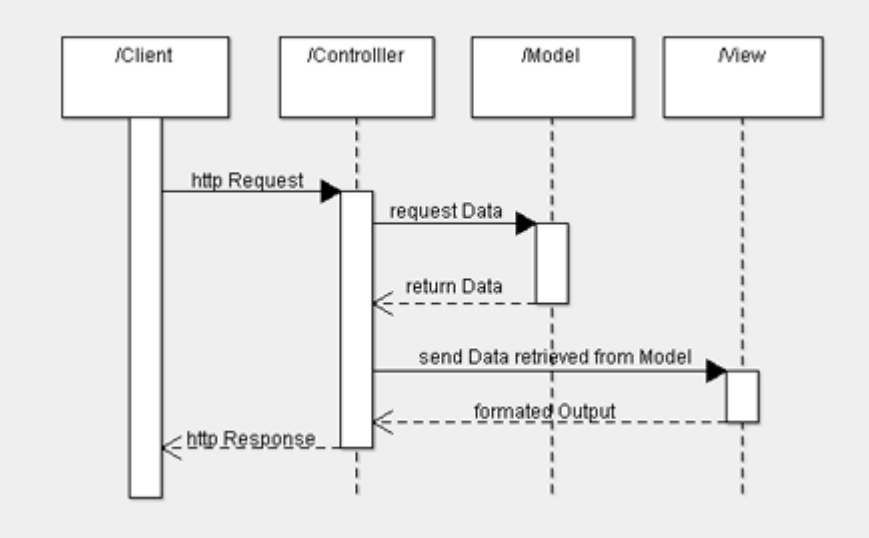

*Figura 2: Diagrama seqüencial d'una petició en una arquitectura per capes*

### <span id="page-22-1"></span>**7. Infraestructura utilitzada**

És molt important tenir clar quina infraestructura s'utilitza tant per a l'entorn de desenvolupament com el de producció. També és aconsellable (tot i que no imprescindible) que l'entorn de desenvolupament i el de producció siguin el més similar possible en quant a sistema operatiu i versions de software instal·lat per tal d'evitar possibles problemes i errors inesperats entre entorns.

#### <span id="page-22-0"></span>**7.1. Entorn de desenvolupament**

L'entorn de desenvolupament és la plataforma que utilitzen els programadors per afegir noves funcionalitats i corregir errors d'una aplicació.

Per al desenvolupament de l'aplicació, s'ha instal·lat un entorn LAMP (Linux, Apache, MySQL i Php), ja que és una manera fàcil i ràpida de començar un desenvolupament en qualsevol ordinador o servidor Linux.

Per tal de treballar de manera més àgil s'utilitza Symfony2, un dels frameworks més complets per al llenguatge php. Els principals motius per escollir aquest framework sobre d'altres són els següents:

- 1. És un dels més coneguts i de moda actualment per al desenvolupament d'aplicacions web.
- 2. Hi ha una gran comunitat d'usuaris que el mantenen i que participen activament en el desenvolupament de millores.
- 3. Existeix molta documentació i amb exemples pràctics de casos reals.
- 4. Té eines que milloren el rendiment de la pàgina i redueixen la mida de les imatges dinàmicament.

Per a instal·lar el framework s'ha utilitzat Composer, que és una eina per instal·lar dependències en el llenguatge php simplement declarant un arxiu en format JSON.

Com a base de dades s'utilitza MongoDB, una base de dades noSQL que s'adapta perfectament a Symfony2. Aquesta base de dades és de fàcil instal·lació i existeix molta documentació sobre totes les accions que es volen realitzar. Una de les raons més importants pel que s'utilitza aquesta base de dades és perquè és capaç de fer cerques optimitzades tenint en

compte coordenades geogràfiques.

Per últim, és necessari preservar els canvis que es van realitzant i per això s'utilitza Git, que és un sistema de control de versions que permet afegir canvis gradualment, desfer-los i d'aquesta manera tenir un control dels canvis que es van realitzant en el projecte. És important destacar que és extremadament útil quan hi treballen diversos programadors, però en el cas del projecte actual s'utilitza més com a sistema de backup.

#### <span id="page-23-0"></span>**7.2. Entorn de producció**

L'entorn de producció és la plataforma o infraestructura sobre la que s'executa l'aplicació que utilitzen els usuaris finals. En el cas d'una aplicació web és el servidor o conjunt de servidors que formen la infraestructura.

L'entorn de producció conté el mateix software que l'entorn de desenvolupament i la instal·lació es realitza de la mateixa manera. No obstant, també hi ha algunes diferències importants.

Les diferències més grans es troben en les dimensions que han de suportar. En un entorn de producció hi ha multitud d'usuaris fent peticions que el servidor web ha de respondre, en canvi, en un entorn de desenvolupament hi ha com a molt unes poques persones realitzant peticions (normalment els desenvolupadors). És per això que l'entorn de producció ha d'estar preparat per a ser altament escalable i poder tenir la web sempre disponible, evitant caigudes del sistema.

Després d'estudiar les opcions que hi ha al mercat, es fan servir els serveis de Amazon per a ubicar la pàgina web.

Amazon Web Services (AWS) és un conjunt de serveis al núvol que ofereixen tot el necessari per ubicar pàgines web. El gran avantatge d'aquests serveis és que es pot augmentar el nombre de màquines o d'espai de memòria amb molta facilitat, aconseguint flexibilitat i escalabilitat d'una manera àgil.

Per tant, inicialment, per a l'entorn de producció s'ha contractat un servei amb un servidor amb 30GB d'espai de memòria que conté el frontal web i les dades dels usuaris. A més, s'ha contractat un CDN (Content Delivery Network) per fer que les peticions d'arxius estàtics com imatges o Javascript es descarreguin des d'un punt geogràfic més aprop de l'usuari i per tant el temps de

càrrega de les pàgines siguin menors.

La infraestructura escollida per a l'entorn de producció és molt senzilla inicialment, però si el nombre d'usuaris augmenta, és impossible mantenir totes les peticions amb uns temps de resposta adequats. La següent figura mostra un possible esquema de la infraestructura que es podria seguir en cas que les peticions en un únic servidor fossin excessives.

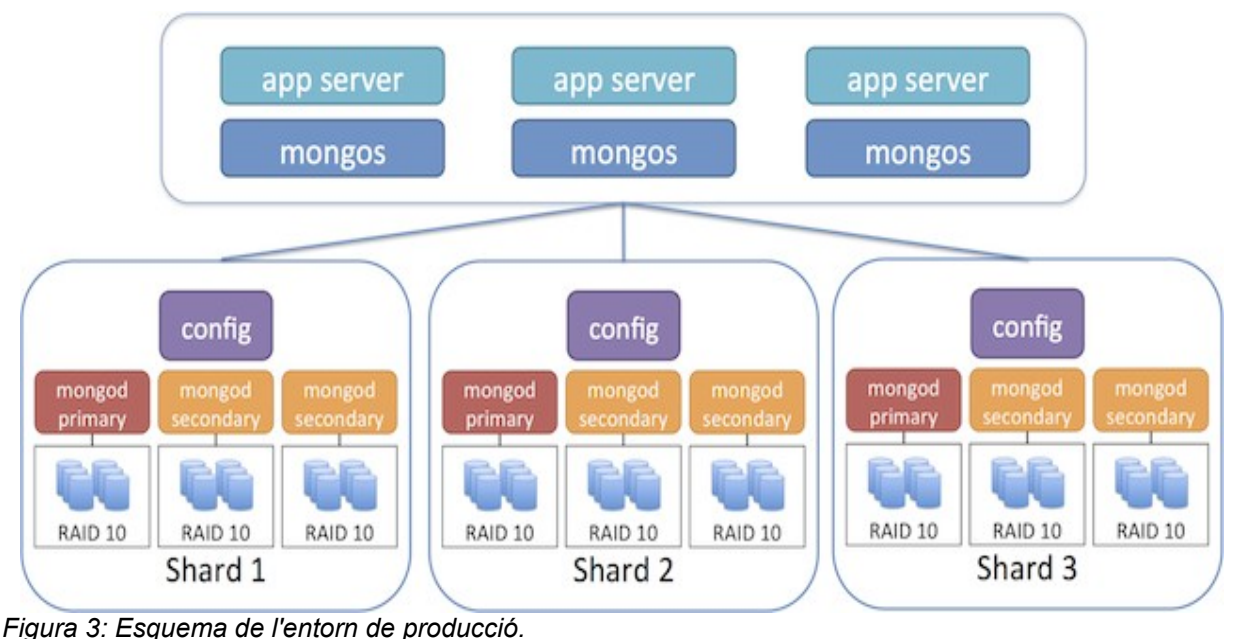

*<https://mongodb-documentation.readthedocs.org/en/latest/ecosystem/tutorial/install-mongodb-on-amazon-ec2.html>*

Com es pot observar, hi ha tres servidors web que reben peticions i que es connecten amb tres servidors de base de dades, cadascú d'ells ubicats en diferents zones geogràfiques per tal de reduir el temps de càrrega a nivell mundial. D'aquesta manera s'aconsegueix replicar la informació de base de dades i s'aconsegueix alta disponibilitat d'escriptura i tolerància a particions de xarxa o caigudes d'una part del sistema.

Un cop es tenen clars els objectius, l'arquitectura de l'aplicació i la infraestructura, no serveix de res sense una planificació que organitzi el treball que s'ha de fer en etapes o històries.

# <span id="page-25-0"></span>**8. Planificació**

Tot i que el projecte es desenvoluparà utilitzant metodologies àgils, sempre és recomanable tenir una planificació d'alt nivell per tal de tenir una idea aproximada del temps que es dedicarà a cada part del procés. La planificació a alt nivell es mostra en un diagrama de Gantt a la figura [4.](#page-26-0)

El resum de la planificació és el següent:

- **Fase de definició.** S'inicia el 17/09/2014 i finalitza el 01/10/2014. En aquesta primera fase es descriu el projecte, les metodologies de treball que es seguiran durant les fases posteriors i s'especifiquen els objectius a assolir amb l'entrega del projecte.
- **Fase de disseny.** S'inicia el 02/10/2014 i finalitza el 29/10/2014. Un cop es tenen clars els objectius i les metodologies de treball, es realitza un estudi d'usabilitat on es realitzen anàlisis heurístics i recerques d'usabilitat en dispositius mòbils. Finalment es mostren els resultats a través de prototips de baix nivell i d'alt nivell.
- **Fase d'implementació.** S'inicia el 27/10/2014 i finalitza el 05/01/2015. A mesura que es té clar el disseny que tindrà l'aplicació s'inicia la fase d'implementació. En aquesta fase es prepara l'entorn de desenvolupament, es maqueten les pantalles i es codifica la dinamització de les mateixes. Finalment, per tal de tenir un seguiment analític és recomanable afegir eines com Google Analítics o similars.
- **Fase de test.** S'inicia el 04/01/2015 i finalitza el 18/01/2015. Un cop finalitzada la fase d'implementació és necessària una fase de test intensa per tal de provar l'aplicació en dispositius mòbils i en entorns d'escriptori.
- **Fase d'entrega.** S'inicia el 10/12/2014 i finalitza el 09/01/2015. La fase d'entrega consisteix en la posada de l'aplicació en l'entorn productiu junt amb el repàs de la documentació i el resum del projecte i de les conclusions extretes del seu desenvolupament.
- **Presentació del projecte.** La última fase consisteix en la presentació formal del projecte i la seva defensa.

#### Picnorama, la xarxa social geogràfica - Màster en Enginyeria Informàtica - David Juarez Merelo

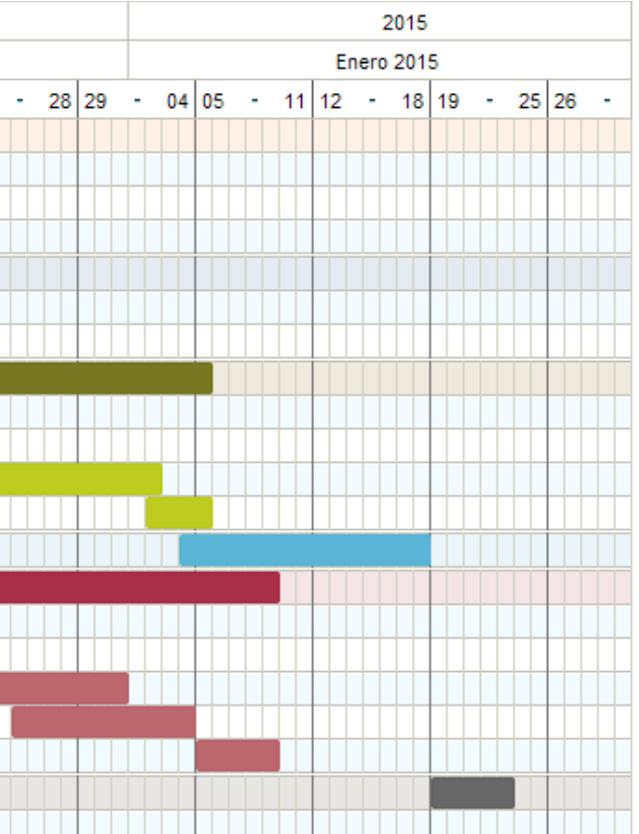

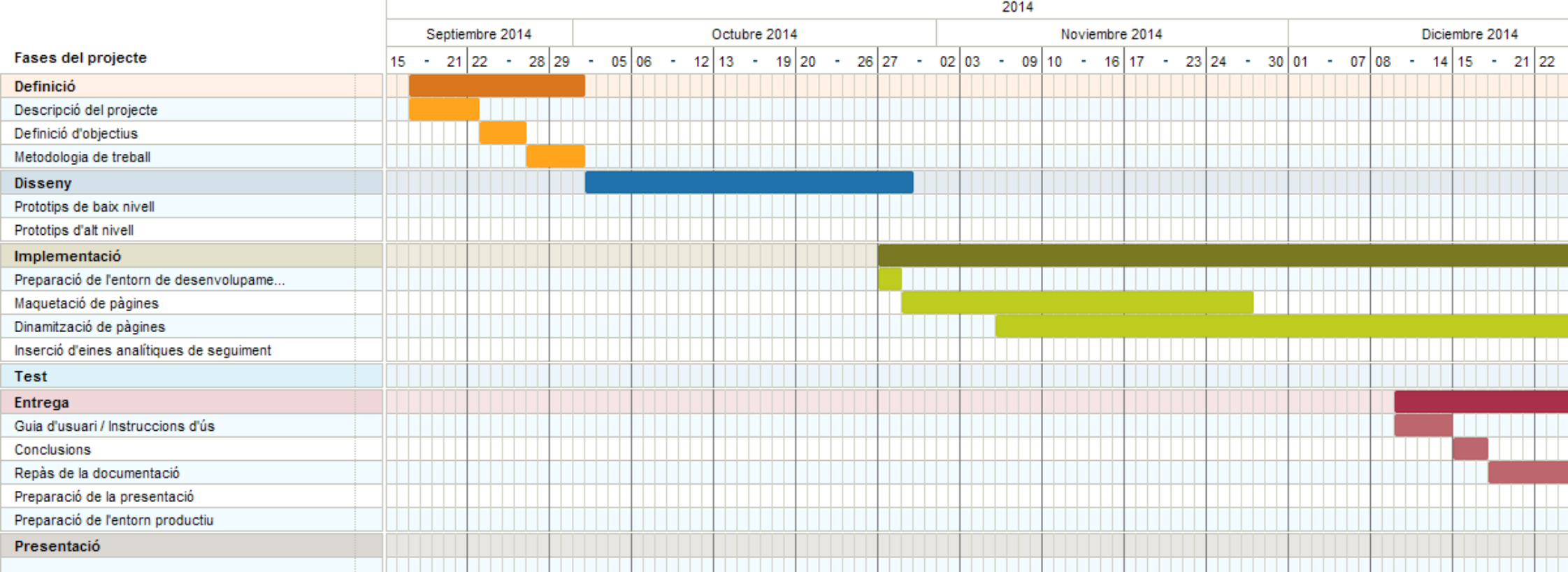

<span id="page-26-0"></span>*Figura 4: Planificació del projecte*

### <span id="page-27-1"></span>**9. Eines utilitzades**

Per a la realització de la web és necessari seleccionar aquelles eines que s'adaptin millor i que facilitin el seu desenvolupament. Tot i que es pot desenvolupar tot des de zero, normalment els programadors aprofiten i integren llibreries i serveis externs que estan testats i utilitzats per altres desenvolupadors.

En els següents apartats es llisten les diferents eines i s'explica el seu ús en l'aplicació web.

#### <span id="page-27-0"></span>**9.1. Llibreries externes**

Una llibreria externa és un conjunt de funcionalitats realitzades per altres persones que s'integren en el codi d'una aplicació de manera fàcil.

Per a la realització de Picnorama s'utilitzen les següents llibreries externes:

**Symfony2.** Més que una llibreria es tracta d'un conjunt d'elles que conformen tota una plataforma de desenvolupament. Aquesta llibreria està escrita en llenguatge PHP i s'utilitza en el servidor per a la validació de formularis i persistir dades a base de dades entre altres coses. Aquest conjunt de llibreries es fa servir per a muntar l'arquitectura per capes MVC (Model-Vista-Controlador), aplicar seguretat bàsica contra atacs i persistir objectes i events a base de dades.

**Jquery.** Es tracta d'un conjunt de funcionalitats molt útils per a treballar amb Javascript d'una manera més fàcil i suportant els navegadors més utilitzats. Una de les funcionalitats més utilitzades són les peticions AJAX al servidor.

**ExifJS.** És una llibreria Javascript que permet obtenir les metadades de qualsevol imatge JPEG. Les metadades contenen molta informació relacionada amb la imatge com per exemple si es va capturar amb flaix o la orientació de la fotografia. Aquestes metadades són vitals per a la web ja que contenen les coordenades GPS que s'utilitzen per a ubicar geogràficament la imatge.

**CamanJS.** Es tracta d'una altra llibreria Javascript que permet afegir filtres a imatges. Hi ha una gran quantitat de filtres disponibles i a més permet crear filtres propis. S'adapta perfectament amb la llibreria jQuery sense necessitat de llibreries extres.

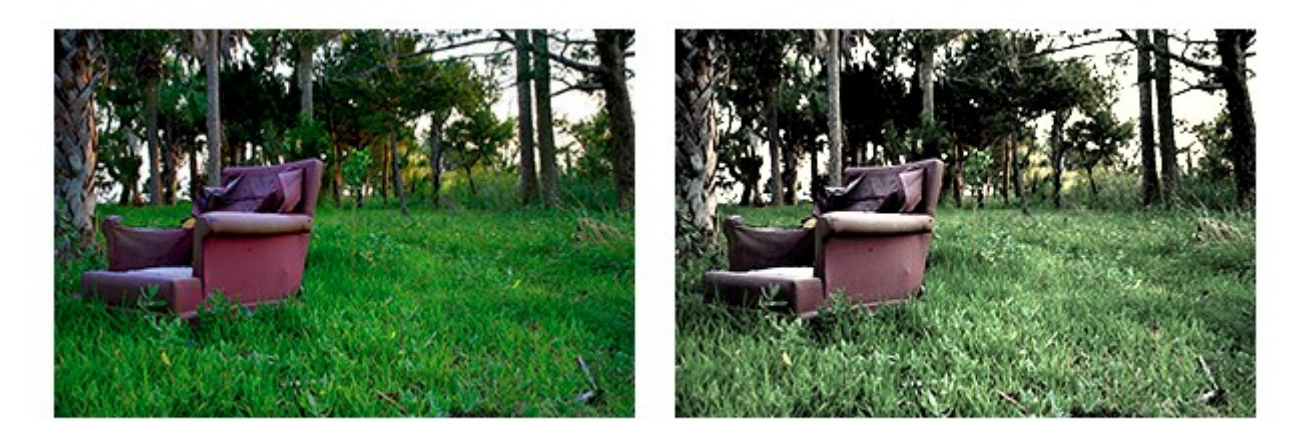

Before *Figura 5: Exemple de filtre amb CamanJS. Imatge de<http://camanjs.com/>*

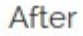

**iCropper.** Aquesta llibreria permet seleccionar una part de la imatge amb una proporció obligatòria i unes mides mínimes. D'aquesta manera es poden aconseguir imatges amb la proporció adequada per a la pàgina i fer que totes les imatges de la web tinguin el mateix aspecte, aconseguint així un aspecte de la pàgina més professional.

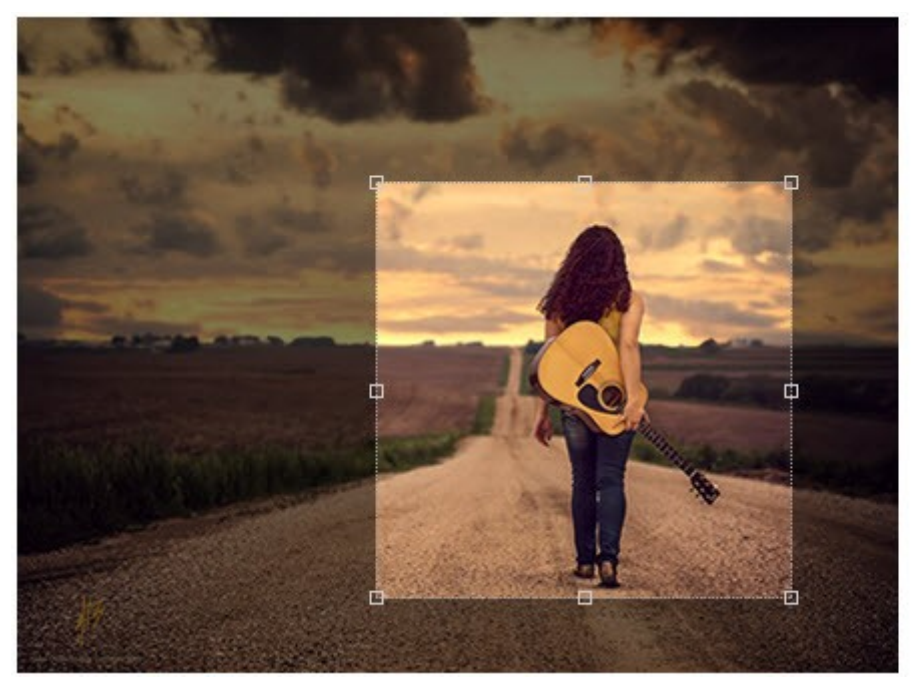

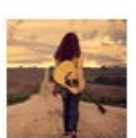

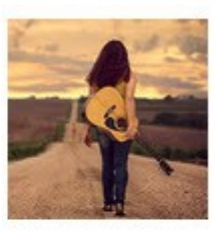

*Figura 6: Exemple de crop amb iCropper. Imatge de<https://github.com/supnate/icropper>*

#### <span id="page-29-0"></span>**9.2. APIs de tercers**

Les APIs de tercers són un conjunt de serveis que l'aplicació utilitza però que no cal integrar directament al codi font sinó que tenen implementades interfícies per poder accedir a les funcionalitats d'una manera fàcil.

A continuació es mostren les següents APIs necessàries per a la creació de l'aplicació web.

**Google Maps.** La API de Google permet dibuixar el mapa del món i interactuar amb ell fent zoom o cercant la millor ruta entre dues posicions geogràfiques. És una de les APIs de Google més utilitzades i disposa de multitud d'opcions per personalitzar el mapa. A l'aplicació s'utilitza per ubicar les fotografies en zones geogràfiques del món i poder navegar i descobrir noves fotografies d'una manera més visual.

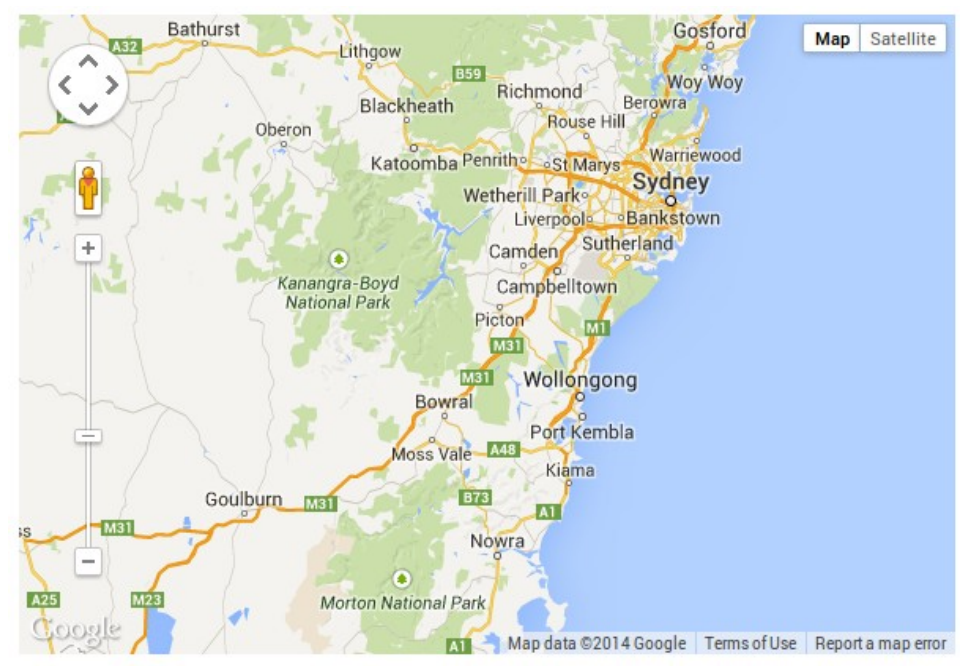

*Figura 7: Mapa de Google creat amb la seva API*

**Google Places Autocomplete.** Es tracta d'una altra API de Google que permet localitzar i autocompletar llocs del món per nom. Aquesta API no només és capaç de localitzar països i ciutats sinó també restaurants, museus i centres comercials entre d'altres. La següent figura (figura X) mostra el resultat de la API en funcionament.

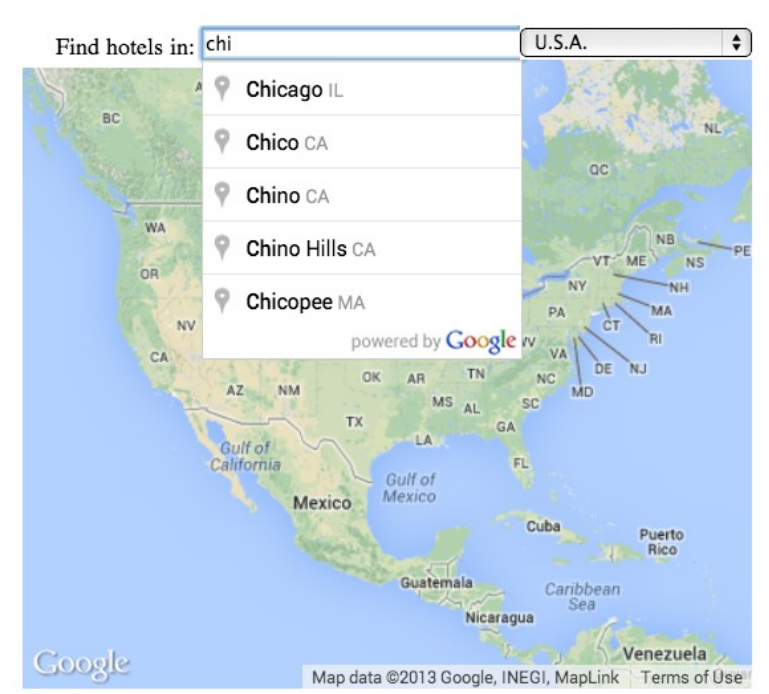

*Figura 8: API de Google Places Autocomplete en funcionament*

És important destacar que per a l'aplicació és necessari combinar totes les APIs i les llibreries externes fent que el desenvolupament sigui més complexe del que seria només utilitzant una llibreria.

# <span id="page-31-1"></span>**10. Perfils d'usuari i escenaris d'ús**

Per a conèixer les funcionalitats necessàries per als usuaris de l'aplicació cal tenir clar quins tipus d'usuaris en faran ús, com s'utilitzarà i quines accions els volen realitzar; en definitiva, és necessari fer un anàlisi centrat en l'usuari per tal de detectar quins són els principals perfils d'usuari que tindrà l'aplicació.

Per analitzar les necessitats dels usuaris hi ha diverses metodologies, de les quals es fan servir les entrevistes formals a usuaris i l'anàlisi de la competència. L'entrevista formal consta de preguntes totalment obertes que els usuaris entrevistats han de respondre; dependent de les respostes es poden ampliar fins al punt d'extreure la informació que es necessita. L'anàlisi de la competència consisteix en estudiar els avantatges i els inconvenients de la competència per tal que el projecte es pugui beneficiar dels avantatges i reinventar els inconvenients per convertir-los en avantatges i fer que els usuaris s'interessin per l'aplicació.

#### <span id="page-31-0"></span>**10.1. Entrevistes a usuaris**

Per a les entrevistes s'ha preparat un conjunt de preguntes bàsiques que ajudaran a definir els diferents perfils d'usuari i algunes funcionalitats que els agradaria, aquestes preguntes són les següents:

- 1. Breu explicació personal on s'ha d'extreure les dades demogràfiques de l'usuari com el nom, l'edat, la professió o si viatja sovint.
- 2. La navegació web en la seva vida quotidiana com per exemple quines pàgines web sol visitar o si navega més des del mòbil o des del PC.
- 3. L'ús de xarxes socials, com per exemple quantes, quines xarxes socials utilitza o si publica i comparteix fotografies.
- 4. L'ús de dispositius mòbils com per exemple quin mòbil té, quina tarifa de dades, si descarrega aplicacions únicament gratuïtes i per quin tipus d'aplicació pagaria.
- 5. La informació que sol consultar abans de viatjar.
- 6. L'interès en conèixer nous llocs que hagi pogut veure en altres xarxes socials.
- 7. El possible interès en compartir fotografies dels propis viatges i de les rutes que ha seguit.
- 8. L'interès i facilitat en registrar-se en pàgines o xarxes socials.
- 9. El possible fet que hi hagués una aplicació que recomanés llocs propers per visitar seguint els seus propis interessos.
- 10. El possible interès en veure fotografies d'altra gent que hagi viscut experiències similars i que puguin ser del seu interès.
- 11. Quines són les coses que li agrada fer a l'hora de publicar fotografies com per exemple aplicar-hi filtres de colors o modificar-les al gust.
- 12. El possible coneixement d'altres aplicacions que existeixin o pàgines que utilitzen per mirar abans de viatjar o anar a algun lloc concret.

Un cop analitzats els resultats de les entrevistes, s'ha obtingut molta informació dels usuaris entre la qual es destaquen:

- Hi ha persones que són propenses a registrar-se en xarxes socials i fer un ús constant d'aquestes a través de, sobretot, dispositius mòbils.
- Hi ha altres persones que no es registren tan fàcilment en xarxes socials, però si que utilitzarien l'aplicació en moments puntuals, normalment per a la preparació d'un viatge, una escapada de cap de setmana o fins i tot per mirar fotografies de restaurants.
- De les persones que compartirien fotografies, moltes utilitzen Instagram i els agrada la senzillesa que hi ha per pujar fotografies. A més destaquen l'ús de filtres predefinits per poder modificar-les.
- En general, als usuaris els agradaria poder veure d'una manera visual la ubicació de les fotografies en un context geogràfic i obtenir informació de llocs propers que puguin ser interessants.

### <span id="page-32-0"></span>**10.2. Anàlisi de la competència**

L'anàlisi de la competència és un procés difícil per a l'estudi d'usabilitat, ja que no s'obté una informació directa d'usuaris reals. No obstant sí que es pot aprofundir en l'anàlisi i descobrir per què algunes aplicacions de la competència (directa o indirecta) tenen tants usuaris i sobretot quines són les causes que fan que aquests usuaris en facin un ús constant.

#### **Anàlisi de Google Images**

La secció d'imatges de Google es pot considerar competència directa atès que molts usuaris (inclosos els entrevistats) l'utilitzen per a buscar imatges de llocs geogràfics, restaurants i hotels entre d'altres.

Són molts els avantatges d'usar Google per a la cerca d'imatges: són experts en cerques i tenen un sistema distribuït molt potent que permet una alta disponibilitat de dades arreu del món, i a més, disposen d'una gran quantitat d'imatges d'arreu del món.

No obstant, cal destacar que cap aplicació és perfecte i que la secció d'imatges de Google no és una excepció. Alguns dels inconvenients poden ser que les búsquedes no són del tot concretes i no sempre es mostren resultats del lloc que es busca sinó de llocs del voltant; així si es busca per dues geolocalitzacions properes és altament probable que es mostri la mateixa imatges sense saber que es tracta de llocs geogràfics diferents. Un altre inconvenient és que les imatges no sempre són d'usuaris que han estat al lloc i per tant no es poden considerar amb la realitat que altres usuaris busquen.

Cal tenir en compte que els usuaris que fan ús de Google Images són usuaris que no es registren per accedir a la informació i que, normalment, solen fer cerques d'informació en moments concrets sense la necessitat d'estar informats en tot moment del que passa al seu voltant.

#### **Anàlisi de Instagram**

Tot i que Instagram no es considera competència directa de Picnorama, cal destacar la facilitat que proporciona respecte al tractament de les fotografies i, per tant, és important tenir present que és un referent a tenir en compte en quan a la gestió de fotografies.

Un dels avantatges més importants que té és que té pocs elements de navegació i això fa que els usuaris es centrin en les funcionalitats que poden fer. Una altra avantatge és que la compartició de fotografies és un procés molt fàcil i proporciona funcionalitats com per exemple l'aplicació de filtres a les fotografies que ajuden a captar l'atenció dels usuaris que l'utilitzen.

Els usuaris que fan ús d'Instagram es registren per tal de veure fotografies d'altra gent i poder compartir les seves propies fotografies. A més, són usuaris que volen estar informats en tot moment del que passa al seu voltant i de les fotografies que els seus amics mostren.

#### **Anàlisi de Panoramio**

Panoramio és una aplicació web competència directa del projecte que s'està realitzant i va ser comprat per Google. La principal funcionalitat és la de mostrar en un mapa diverses fotografies de llocs geogràfics del món.

El principal avantatge que té és que hi ha moltíssimes fotografies que provenen de Google i moltes fotografies contenen comentaris fets per usuaris registrats.

Els principals desavantatges que té és que l'aplicació cada vegada té menys actualitzacions, menys fotografies i menys comentaris. Aquest fet pot ser degut a que la web no està adaptada a dispositius mòbils ni disposa de funcionalitats que podrien fer que l'ús des d'un mòbil sigués més profitós.

En aquesta aplicació hi ha dos tipus d'usuari:

- Usuaris registrats que utilitzen l'aplicació per a compartir fotografies de llocs geogràfics i fan comentaris de fotografies d'altres usuaris que els agrada.
- Usuaris no registrats que utilitzen l'aplicació per veure en moments puntuals fotografies de llocs que són d'interès durant un període de temps curt.

### <span id="page-34-0"></span>**10.3. Conclusions de l'anàlisi**

Després de realitzar les entrevistes i analitzar els avantatges i inconvenients de la competència, es pot fer una idea dels diferents perfils d'usuaris que té l'aplicació i d'algunes de les funcionalitats de la competència que han tingut èxit i que es poden adaptar al projecte.

En les següents taules es mostra el tipus de perfil d'usuari, les característiques (interessos o motivacions per a l'ús), el context d'ús i els objectius o tasques que l'usuari vol aconseguir.

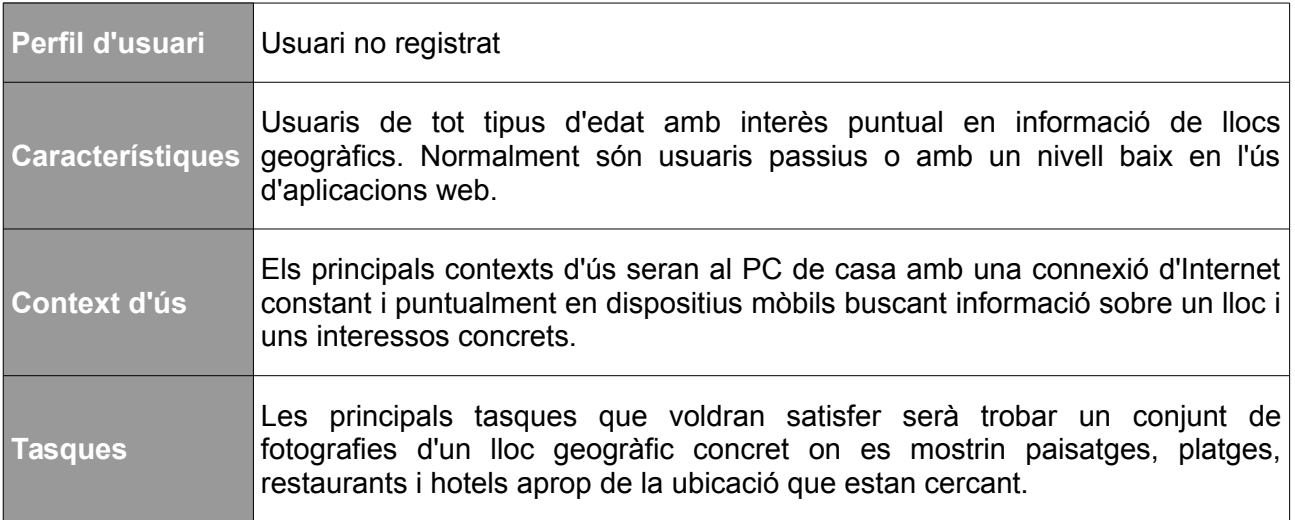

*Taula 2: Perfil d'usuari no registrat*

| Perfil d'usuari         | Usuari registrat actiu                                                                                                    |
|-------------------------|----------------------------------------------------------------------------------------------------|
| <b>Característiques</b> | Usuaris de tot tipus d'edat, tot i que normalment serà gent més jove amb un<br>gran ús d'aplicacions web i xarxes socials, on els principals interessos és<br>veure fotografies de llocs propers al seu voltant i compartir fotografies pròpies<br>de llocs geogràfics que visiti.                                                                      |
| <b>Context d'ús</b>     | Els contexts d'ús seran els PC però sobretot els dispositius mòbils en<br>situacions d'entreteniment com a les parades de metro o sopars amb amics i<br>familiars.                                                                                                    |
| <b>Tasques</b>          | Les principals tasques que voldran satisfer serà poder compartir fotografies a<br>l'aplicació podent afegir filtres predefinits a les fotografies i poder comentar<br>altres fotografies d'aquells llocs que hagi visitat o vulgui visitar. També voldran<br>poder veure fotografies de la mateixa temàtica de llocs al seu voltant o llocs<br>propers. |

*Taula 3: Perfil d'usuari registrat actiu*

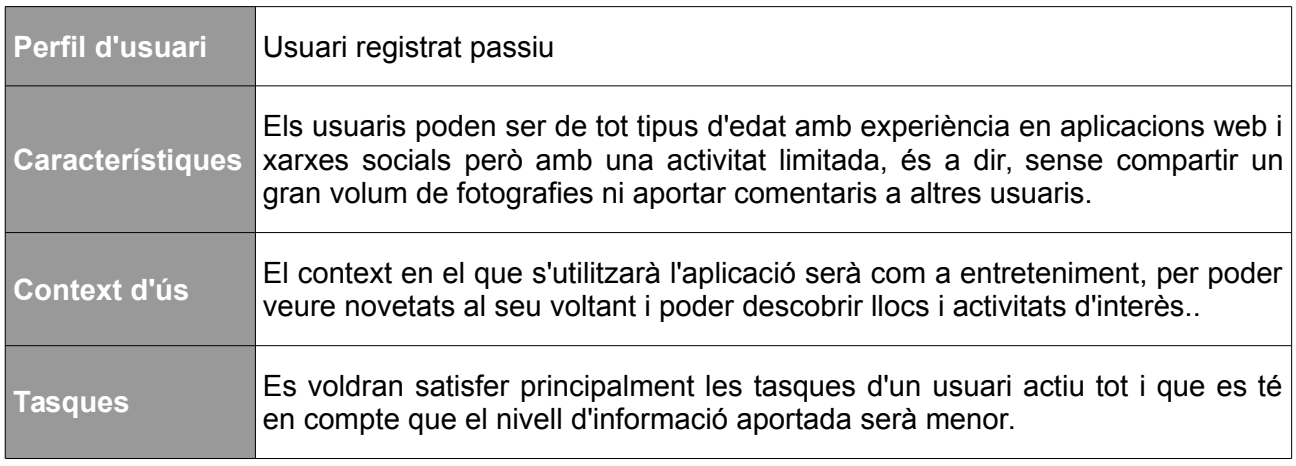

*Taula 4: Perfil d'usuari registrat passiu*

### <span id="page-36-0"></span>**10.4. Escenaris d'ús**

Un cop definits els diferents perfils d'usuari que poden existir en l'aplicació es pot avançar en l'estudi d'usabilitat recopilant els diversos escenaris d'ús en els quals un usuari es pot trobar.

Un **escenari d'ús** descriu les accions que fa una persona des del seu punt de vista, és a dir, defineix les necessitats que té un usuari utilitzant l'aplicació i què espera aconseguir.

Adaptació de la definició de [http://edutechwiki.unige.ch/en/Scenario\\_of\\_use](http://edutechwiki.unige.ch/en/Scenario_of_use)

Un possible escenari d'ús és quan un usuari vol planificar un viatge i busca dins l'aplicació fotografies del lloc on vol viatjar.

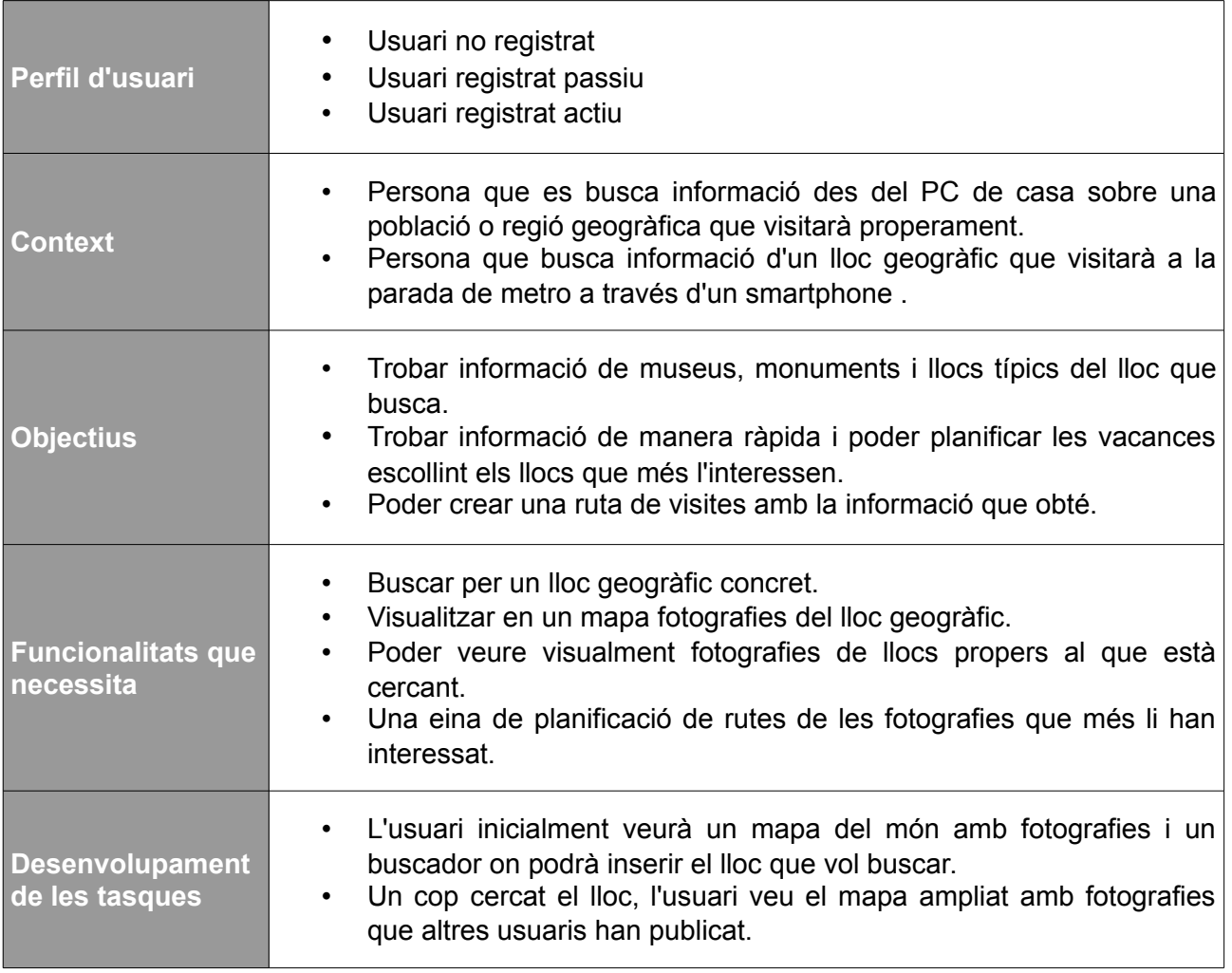

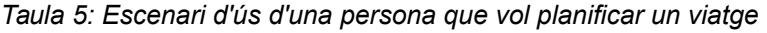

Un altre possible escenari d'ús és quan algú vol buscar llocs propers on anar, ja sigui per sopar o per passar un cap de setmana rural.

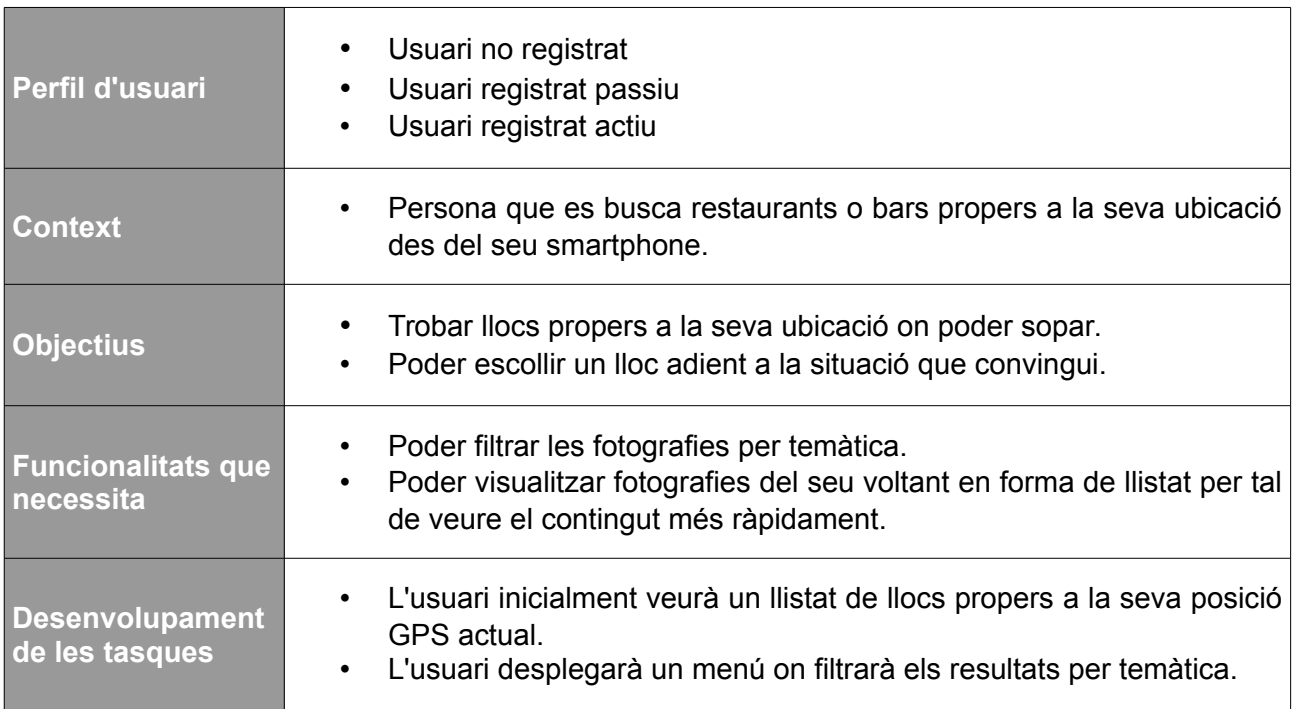

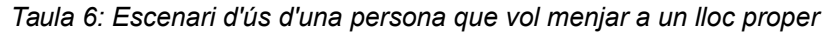

En el següent escenari d'ús reflexa la necessitat de compartir fotografies pròpies per tal de formar part de la comunitat de forma activa.

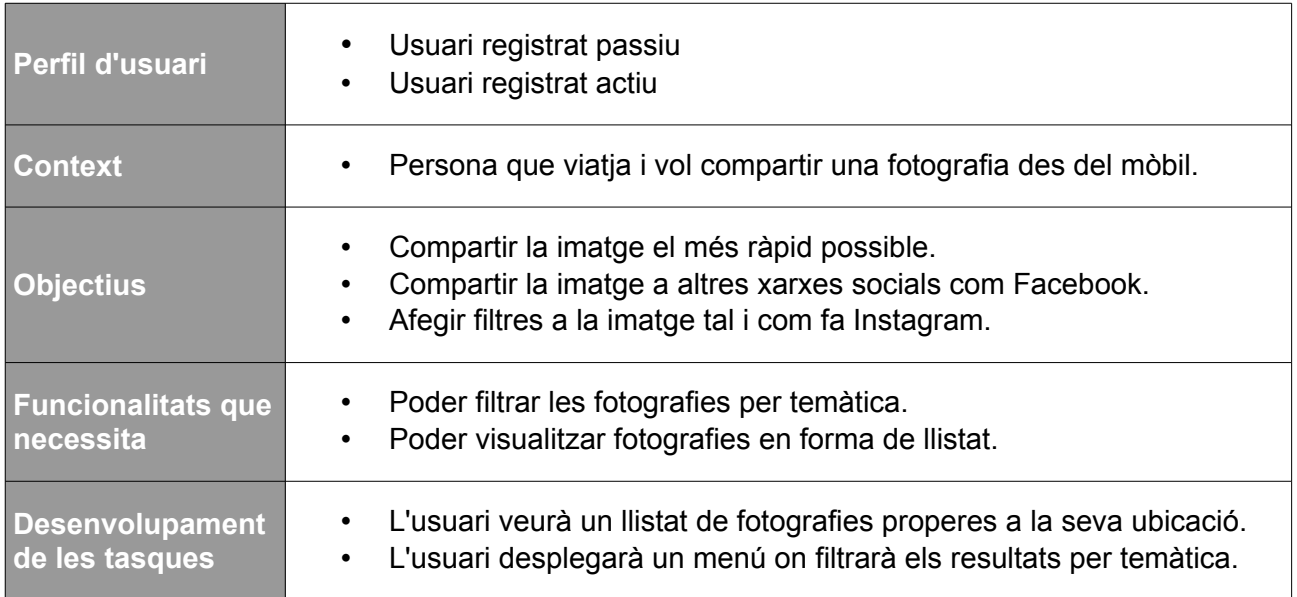

*Taula 7: Escenari d'ús d'un usuari registrat que vol compartir una fotografia*

# <span id="page-38-1"></span>**11. Usabilitat**

Per tal de fer una aplicació útil i usable és important tenir en compte el punt de vista de l'usuari, és per això que per al desenvolupament i anàlisi previ al desenvolupament es dissenya l'aplicació centrada en l'usuari; això ha set així en l'etapa de detecció de perfils d'usuaris i en la següent etapa d'usabilitat. En aquesta secció es veu de forma detallada els principis i tècniques utilitzades per aconseguir el millor disseny i descobrir noves funcionalitats.

#### <span id="page-38-0"></span>**11.1. Fluxos d'interacció**

Els fluxos d'interacció són diagrames que mostren de manera detallada la interacció entre l'usuari i el sistema. L'objectiu d'aquests diagrames és mostrar l'estructura general de l'aplicació i mostrar algunes de les funcionalitats que seran necessàries tenir en compte per al desenvolupament.

En el diagrama de flux següent es mostra la interacció en que un usuari fa una cerca d'una localització es pot veure com primerament es comprova si l'usuari es troba registrat en el sistema per poder guardar aquesta cerca i poder recomanar-li en un futur. A més, s'observa que es té en compte la lògica en que possiblement no hi hagi fotografies del lloc que es cerca, i en aquest cas es mostraran fotografies de llocs propers.

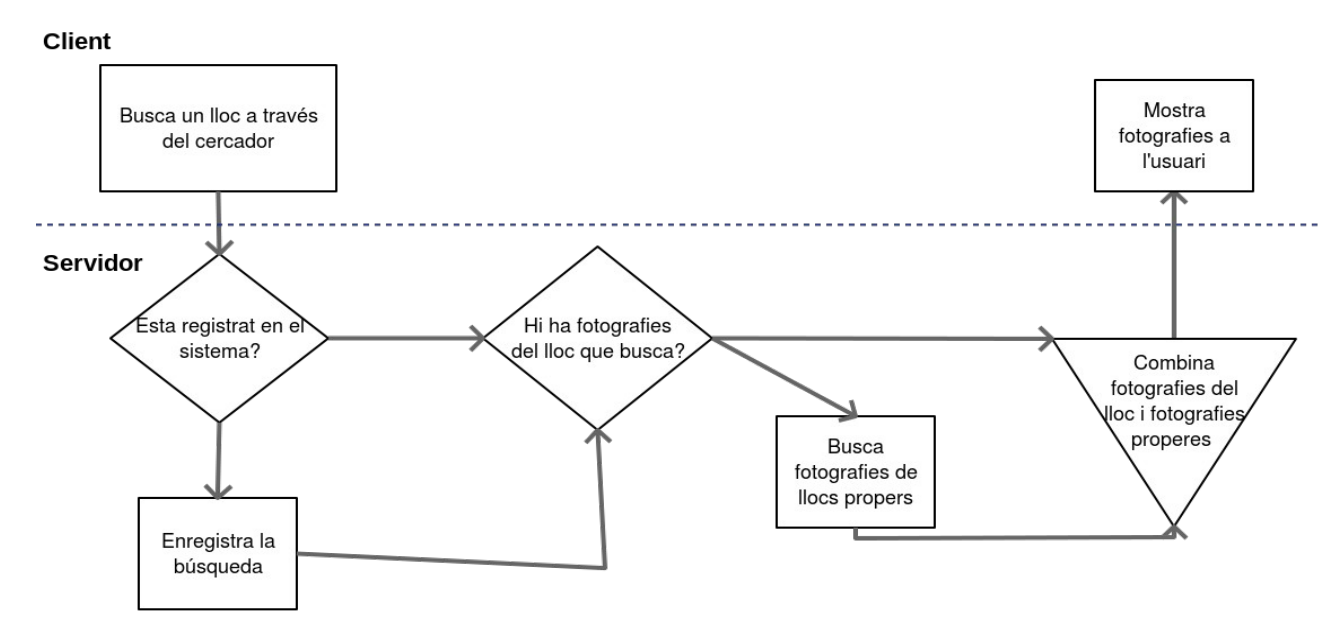

*Figura 9: Flux d'interacció de cerca per una localització específica*

A l'usuari li pot interessar poder veure fotografies de llocs propers envers la seva ubicació actual, ja sigui per realitzar alguna activitat puntual o perquè es troba de viatge i vol buscar llocs propers per poder visitar. Com es pot comprovar a continuació, primerament s'intentarà mostrar imatges del lloc on es troba i si no s'arriba a un mínim d'imatges o vol veure més imatges es mostraran imatges de llocs propers. Totes les imatges seran ordenades per popularitat atès que s'entén que l'usuari vol trobar llocs que a altra gent hagi agradat.

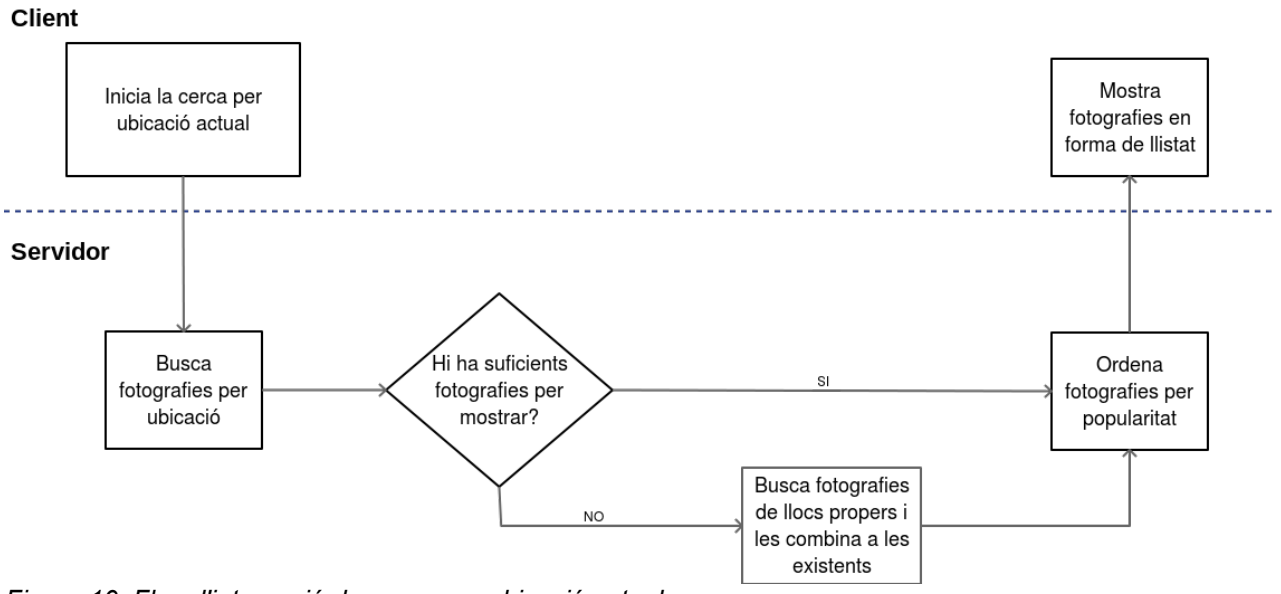

*Figura 10: Flux d'interacció de cerca per ubicació actual*

Per tal que un usuari pugui compartir fotografies, és imprescindible que estigui registrat en el sistema. El següent diagrama mostra el flux de registre d'un usuari.

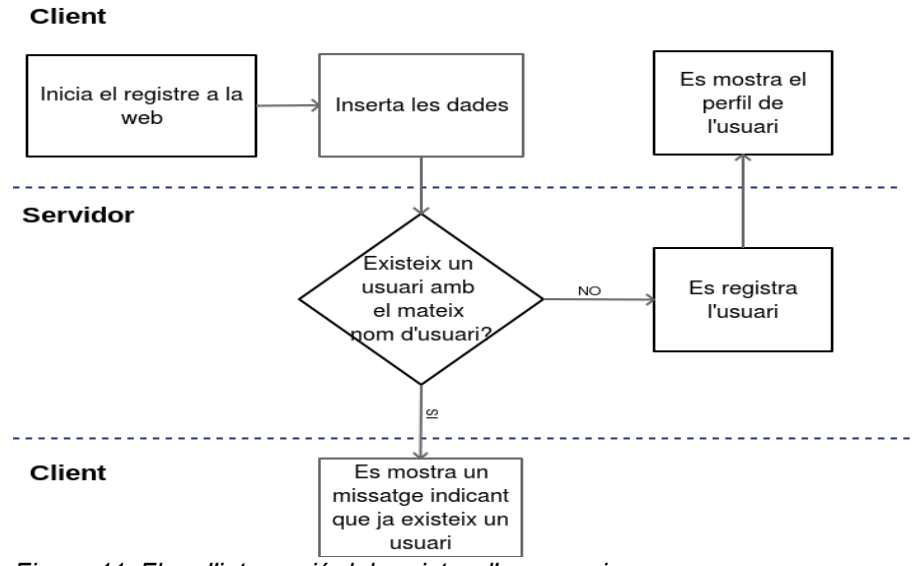

*Figura 11: Flux d'interacció del registre d'un usuari*

La funcionalitat més destacada d'un usuari registrat és la de poder compartir fotografies de llocs geogràfics que ha visitat. Les fotografies tenen informació del lloc geogràfic des d'on s'ha fet i per tant en molts casos no caldrà preguntar-ho a l'usuari i això fa que el procés sigui més senzill a l'hora de compartir la fotografia.

#### Client

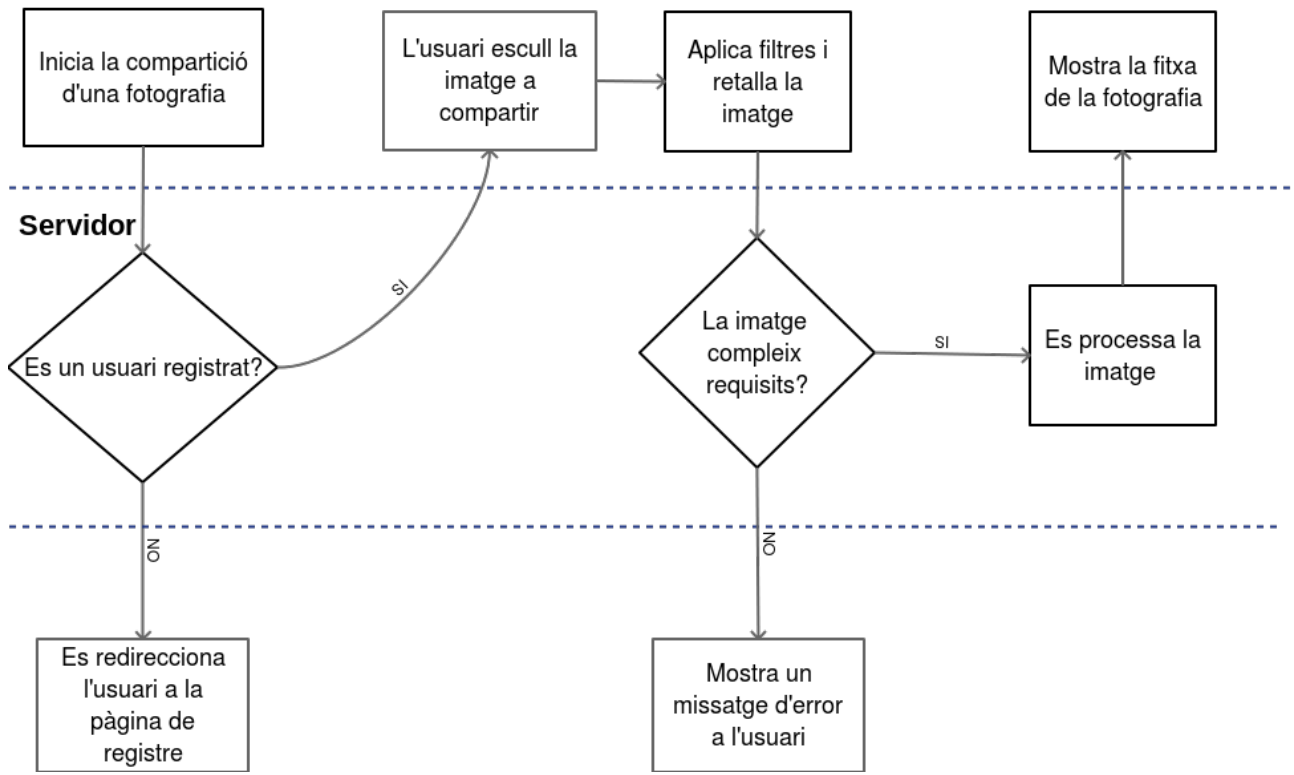

*Figura 12: Flux d'interacció de compartició d'imatges*

#### <span id="page-41-0"></span>**11.2. Tècniques d'usabilitat**

Existeixen diverses tècniques per aconseguir un disseny que sigui útil i usable. Algunes d'aquestes tècniques són les avaluacions heurístiques, les proves a usuaris reals o la inspecció d'estàndards. Durant els últims anys, però, degut a la gran aparició de dispositius mòbils intel·ligents i l'increment en l'ús d'aquests per a la navegació web ha fet que es comenci a pensar cada vegada més els desenvolupaments orientats a aquests dispositius. És per això que ha aparegut una nova tècnica anomenada **mobile first** que consisteix en dissenyar i desenvolupar pensant en dispositius mòbils i en un entorn minimalista i a posteriori afegir funcionalitats per a entorns d'escriptori.

Un concepte clau en la usabilitat és el de **recursivitat**. Atès que és molt difícil fer un disseny perfecte i que les recomanacions d'usabilitat varien durant el temps és important iterar sobre el disseny per tal de detectar possibles errors d'arquitectura o millorar els que ja existeixen. Segons Jakob Nielsen, el nombre necessari de persones per avaluar el disseny és 15; no obstant, la seva millor recomanació és utilitzar 5 persones per avaluar el disseny i fer que l'avaluació sigui iterativa, cosa que fa descobrir nous errors un cop fet els canvis detectats en la primera iteració.

Per tant, per avaluar el disseny s'utilitzaran 5 persones a qui es preguntaran temes de navegació bàsiques i es crearan situacions hipotètiques que hauran de resoldre sense la necessitat de ningú. Mentre l'usuari realitza la prova, és important captar les expressions de l'usuari i recopilar tota la informació que es pugui per tal de detectar els errors més greus i modificar-los abans de la següent iteració. Completant l'avaluació dels usuaris es farà una avaluació heurística durant la primera iteració per tal de descartar possibles problemes en properes iteracions del disseny.

Resumint, les tècniques d'usabilitat que es faran servir seran:

- Mobile First per a la creació del disseny.
- La recursivitat com a model genèric d'avaluació.
- L'avaluació heurística com a primer mètode d'avaluació per descartar errors grans en el disseny.
- L'avaluació dels prototips contra persones reals dins del procés iteratiu.

### <span id="page-42-0"></span>**11.3. Prototips de disseny**

Els prototips són una representació limitada d'un producte que permeten explorar l'ús del producte i avaluar-lo a nivell visual i funcional. És imprescindible tenir clar que el disseny de prototips és un procés iteratiu i que l'avaluació de prototips pot provocar modificacions de millora. Finalment, cal destacar que existeixen dos tipus de prototips, els de baixa fidelitat i els d'alta fidelitat.

#### **Prototips de baixa fidelitat**

Els prototips de baixa fidelitat utilitzen materials diferents al del producte final, són econòmics, simples i fàcils de produir. Són particularment útils en la fase del disseny conceptual.

Adaptació de la web [http://albertolacalle.com/hci\\_prototipos.htm](http://albertolacalle.com/hci_prototipos.htm)

Per a representar els prototips de baixa fidelitat s'han utilitzat dibuixos fets a mà alçada per tal de tenir una primera idea visual de l'estructura del producte final i les funcionalitats que permet. Aquests prototips han estat dissenyats tenint en compte els escenaris d'ús i els fluxos d'interacció detectats en la fase de disseny conceptual.

A continuació es mostren els prototips bàsics per iniciar el projecte.

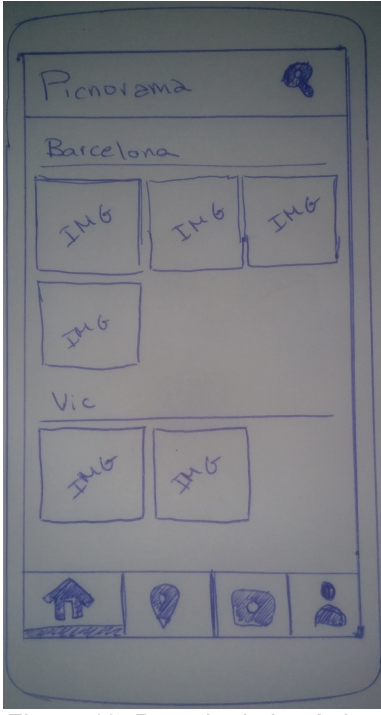

*Figura 13: Prototip de la pàgina principal Figura 14: Prototip de mapa*

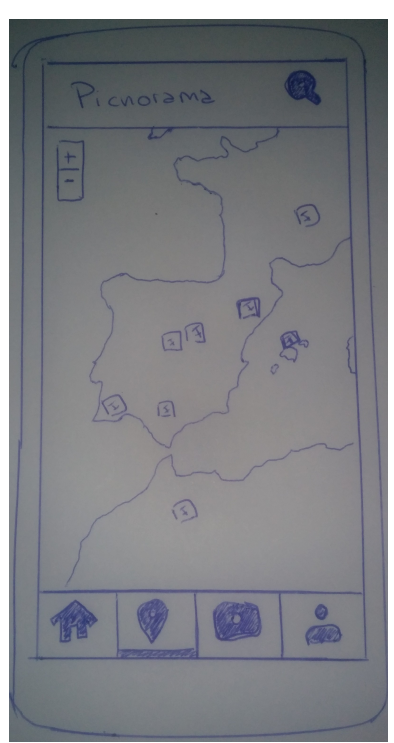

43 / 71

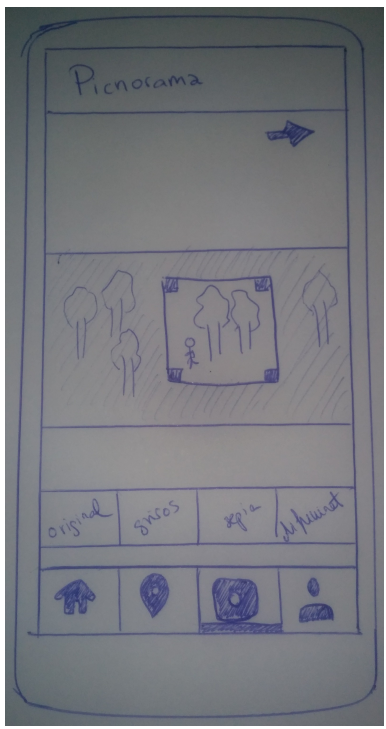

*Figura 15: Prototip de pujada d'imatge*

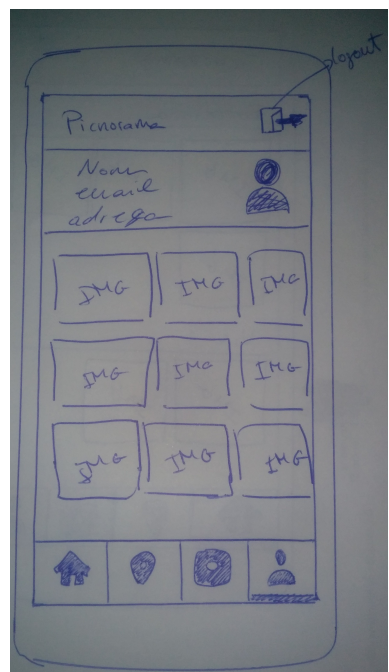

*Figura 16: Prototip del perfil d'usuari*

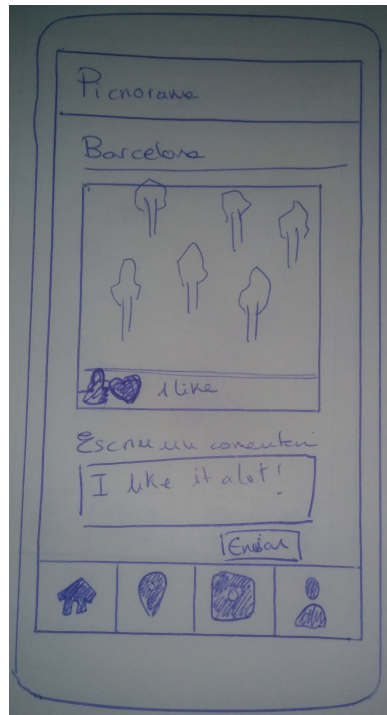

*Figura 17: Prototip de detalls de la imatge*

#### **Prototips d'alta fidelitat**

Els prototips d'alta fidelitat s'assemblen al producte final i utilitzen aproximadament els mateixos materials. Aquests prototips són útils per a la creació i desenvolupament de la interfície.

Adaptació de la web [http://albertolacalle.com/hci\\_prototipos.htm](http://albertolacalle.com/hci_prototipos.htm)

Els prototips d'alta fidelitat s'han realitzat amb el programa «Pencil Project» de Evolus. Aquest programa té a la seva disposició un conjunt d'eines de prototipatge per a les plataformes d'Android i iOS. Els prototips realitzats mostren la interfície final per un dispositiu Android, tot i que al seu una aplicació web la interfície no variarà entre plataformes.

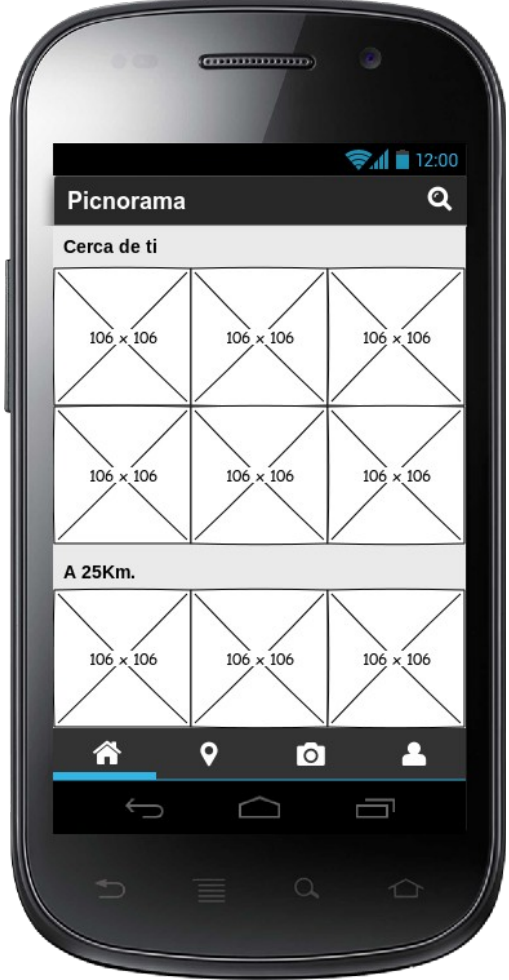

<span id="page-44-1"></span><span id="page-44-0"></span>*Figura 18: Pàgina principal de Picnorama Figura 19: Cercador de Picnorama*

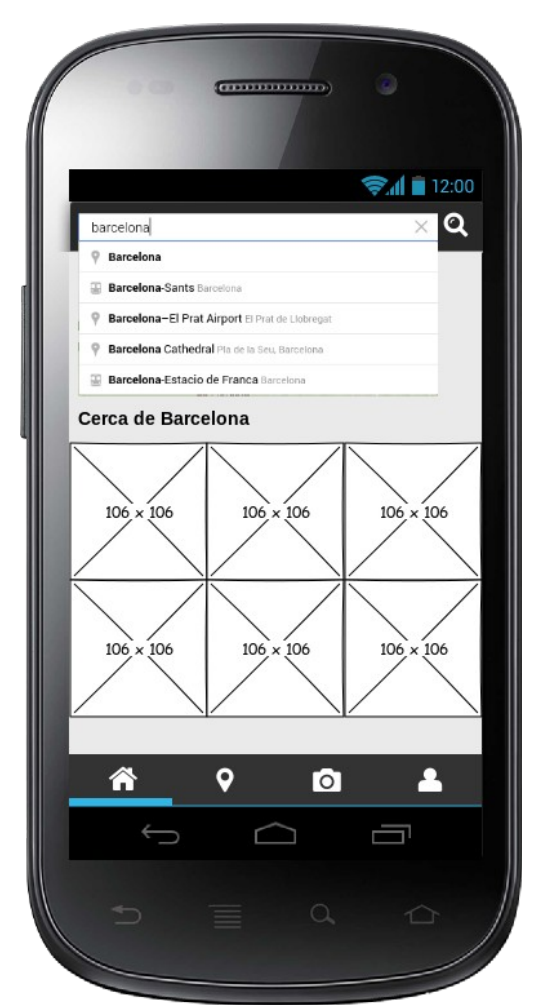

Els prototips corresponents a les figures [18](#page-44-1) i [19](#page-44-0) mostren la pàgina principal del producte. Més concretament, la figura número [18](#page-44-1) mostra fotografies properes a la posició geogràfica actual de l'usuari i altres fotografies de ciutats i llocs propers. En la figura número [19](#page-44-0) es pot veure un exemple de cerca per localitat en la que s'actualitzaran les fotografies per mostrar les del lloc que es cerqui. En el cas que no existeixi fotografies en la ubicació actual o la ubicació cercada per l'usuari, s'incentivarà a l'usuari a que afegeixi una nova fotografia del lloc.

El prototip de la figura [20](#page-45-0) mostra un mapa amb les fotografies més destacades de la zona que s'està cercant o tenint en compte la ubicació de l'usuari. El mapa de Google Maps mostrarà les imatges que han agradat més als usuaris registrats, i a mesura que el zoom del mapa canvia s'actualitzaran també les imatges més destacades dins del requadre del mapa.

<span id="page-45-1"></span><span id="page-45-0"></span>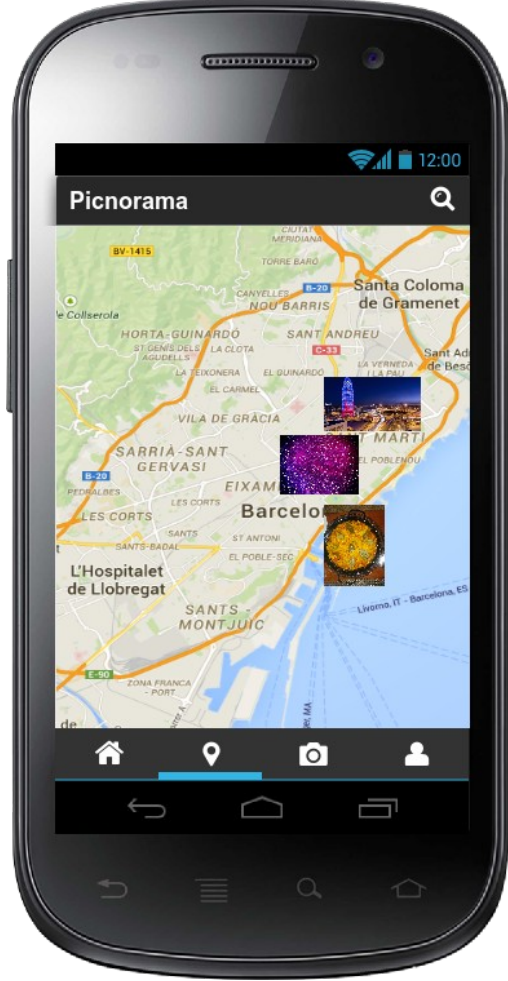

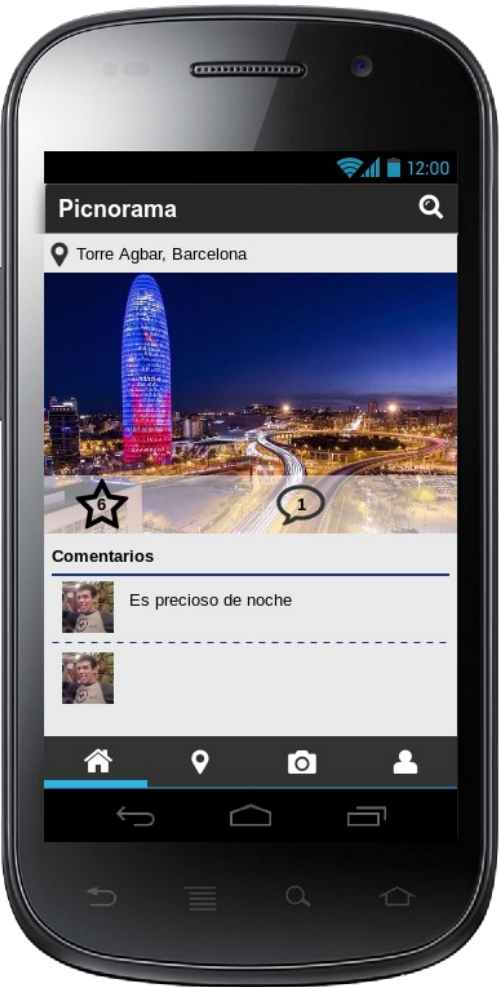

*Figura 20: Mapa fotogràfic del món Figura 21: Fitxa completa de la fotografia*

El prototip número [21](#page-45-1) mostra la fitxa de la fotografia. A aquesta pantalla s'arriba quan l'usuari fa click sobre les fotografies dels prototips [18](#page-44-1) i [19](#page-44-0) o sobre les fotografies del mapa que es mostra en la figura número [20.](#page-45-0) La fitxa de la fotografia mostra la seva ubicació, els comentaris que la gent ha fet sobre la fotografia i la quantitat de gent a la que ha agradat.

La figura número [22](#page-46-0) mostra les dades bàsiques, la fotografia de perfil i les fotografies compartides per l'usuari, és a dir, és simplement un resum del seu perfil registrat dins l'aplicació. L'últim prototip és el que mostra la pantalla de compartició d'una fotografia on, inicialment, s'obre una finestra en la que l'usuari escull una fotografia i seguidament se li demana que la retalli i li apliqui els filtres que li agradin.

<span id="page-46-0"></span>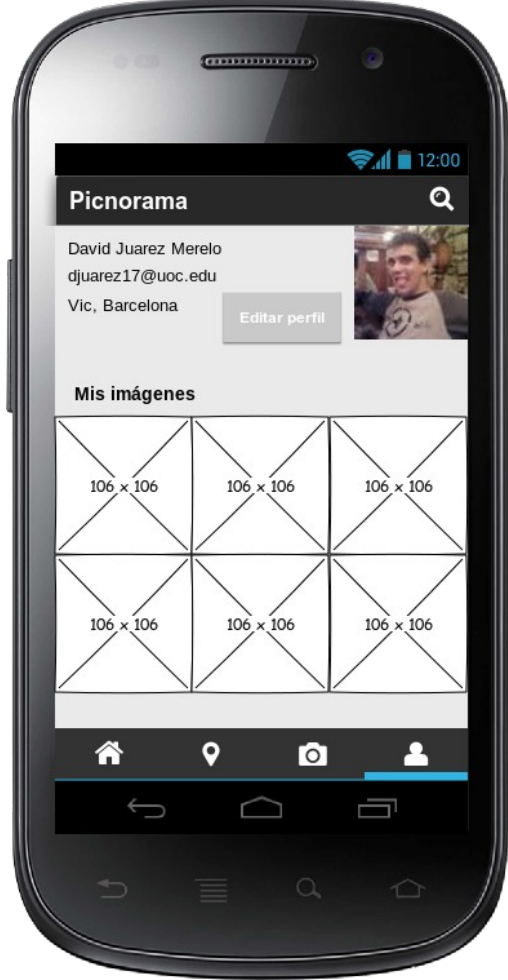

*Figura 22: Pantalla de perfil d'usuari Figura 23: Compartició d'imatges*

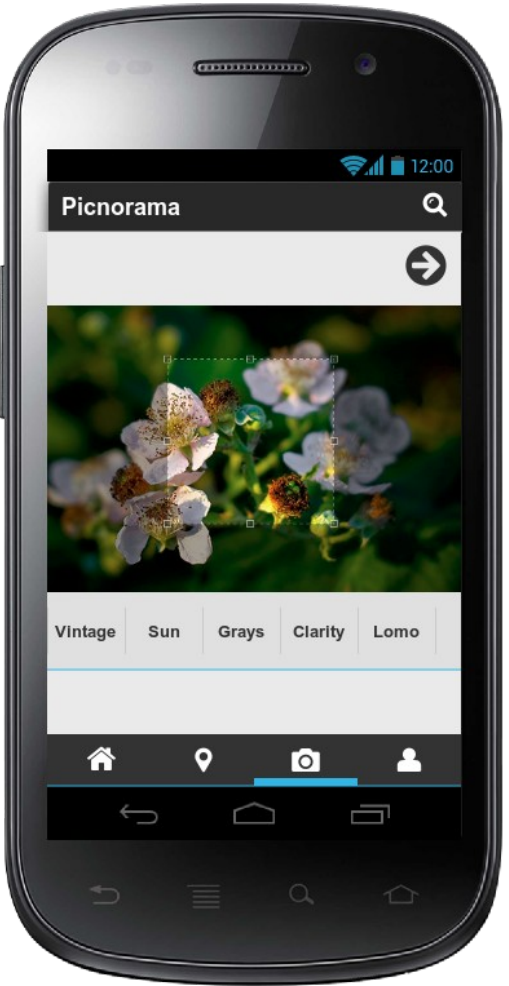

### <span id="page-47-0"></span>**11.4. Casos d'ús**

Després de tenir una idea de què és el que l'usuari espera de l'aplicació i els escenaris en els quals els usuaris faran ús de la web, és important definir quins seran els casos d'ús de l'aplicació.

És important diferenciar els casos d'ús dels escenaris d'ús; mentre que els escenaris d'ús reflex-en els comportaments que els usuaris esperen obtenir, els casos d'ús reflexen els comportaments que el sistema permet fer, quins són els usuaris que interactuen o participen en una determinada acció.

#### **Llistat de casos d'ús**

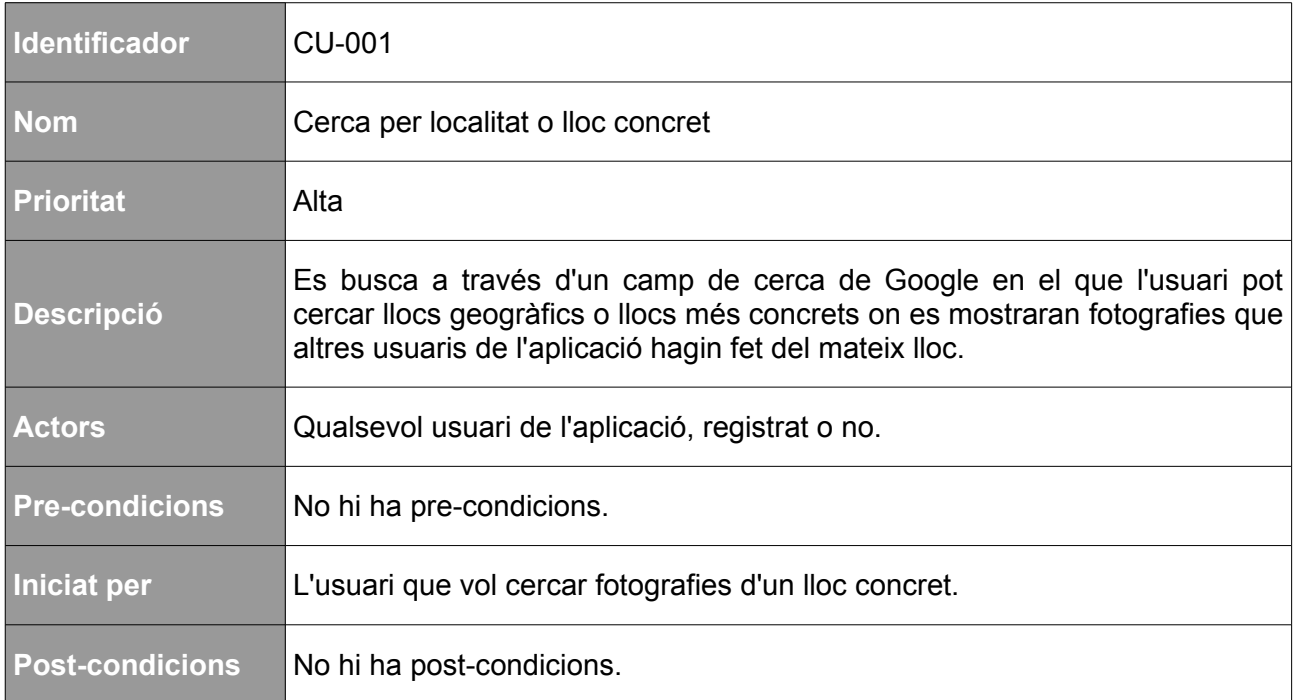

*Taula 8: Cas d'ús de cerca per localitat*

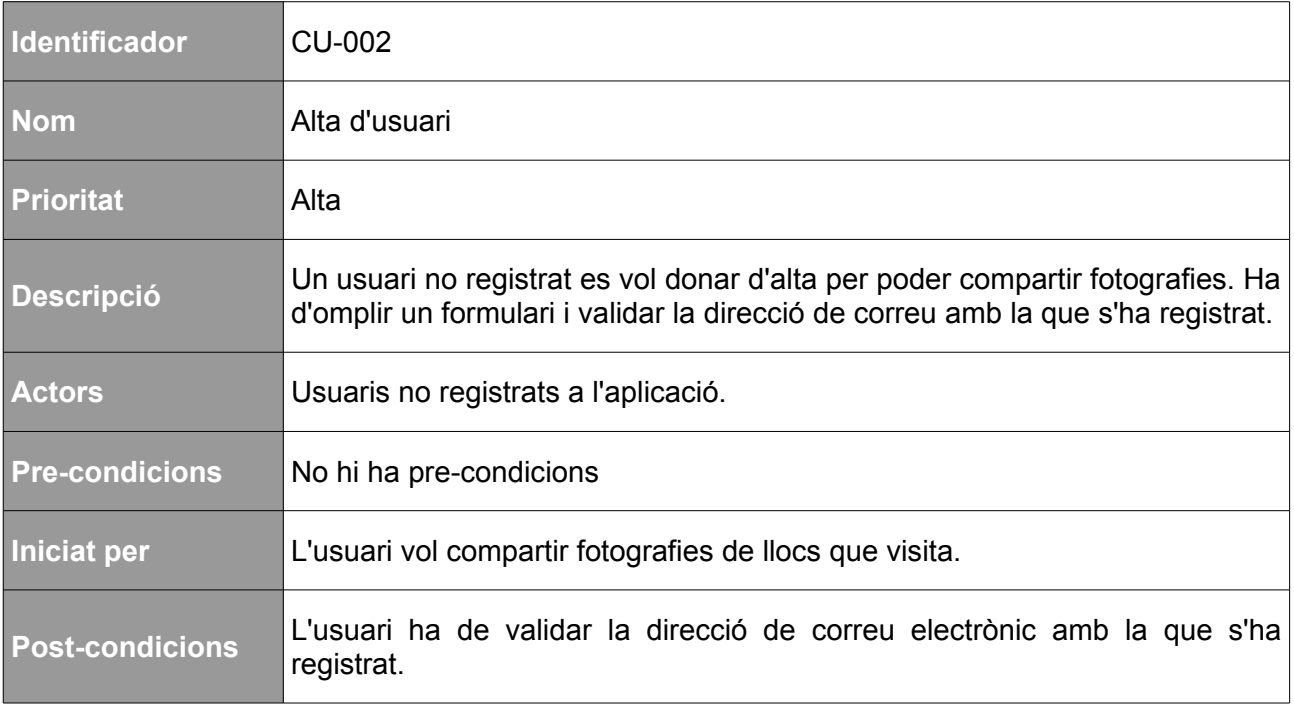

*Taula 9: Cas d'ús d'alta d'usuari*

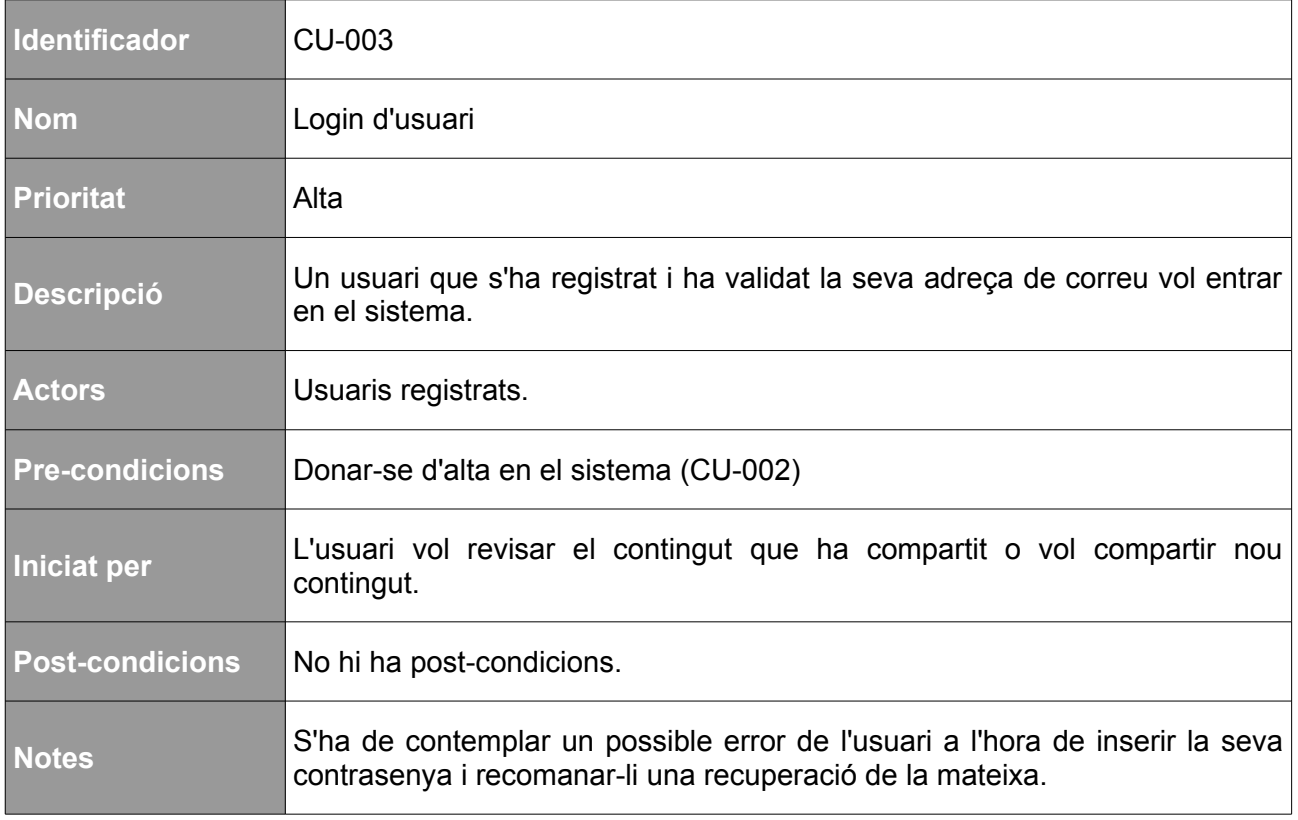

*Taula 10: Cas d'ús de login d'usuari*

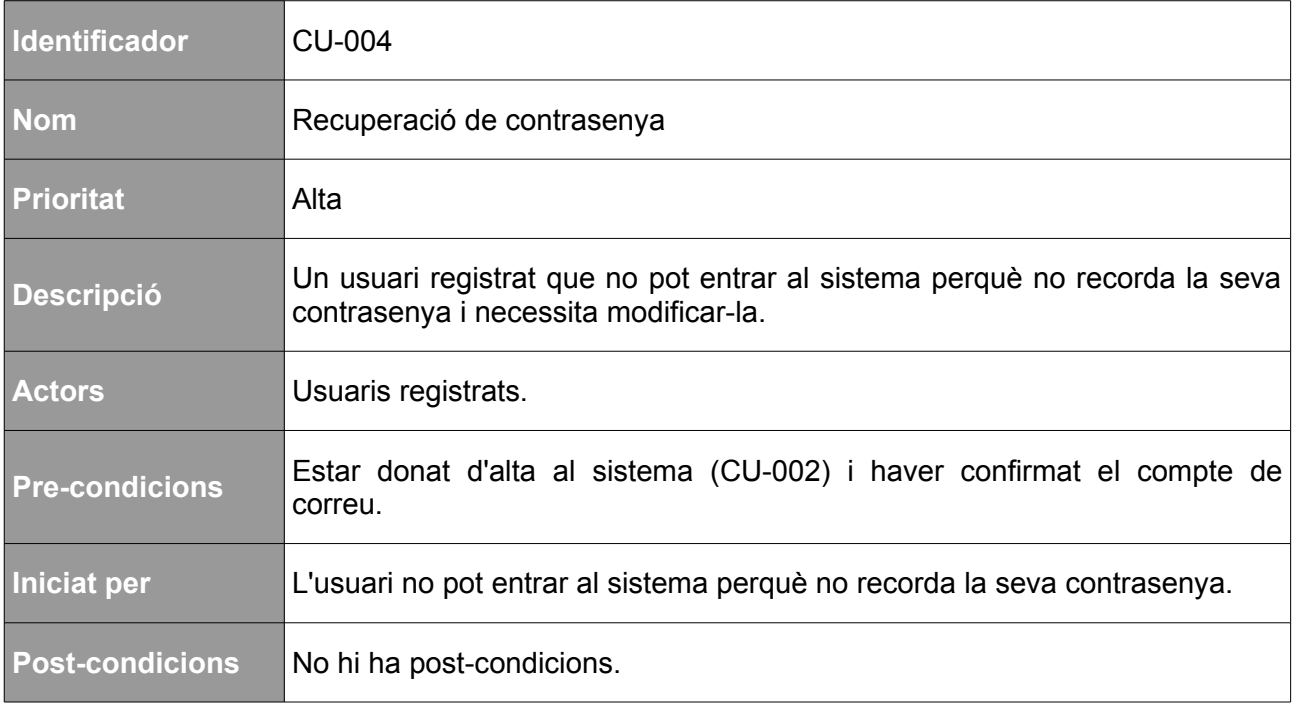

*Taula 11: Cas d'ús de recuperació de contrasenya*

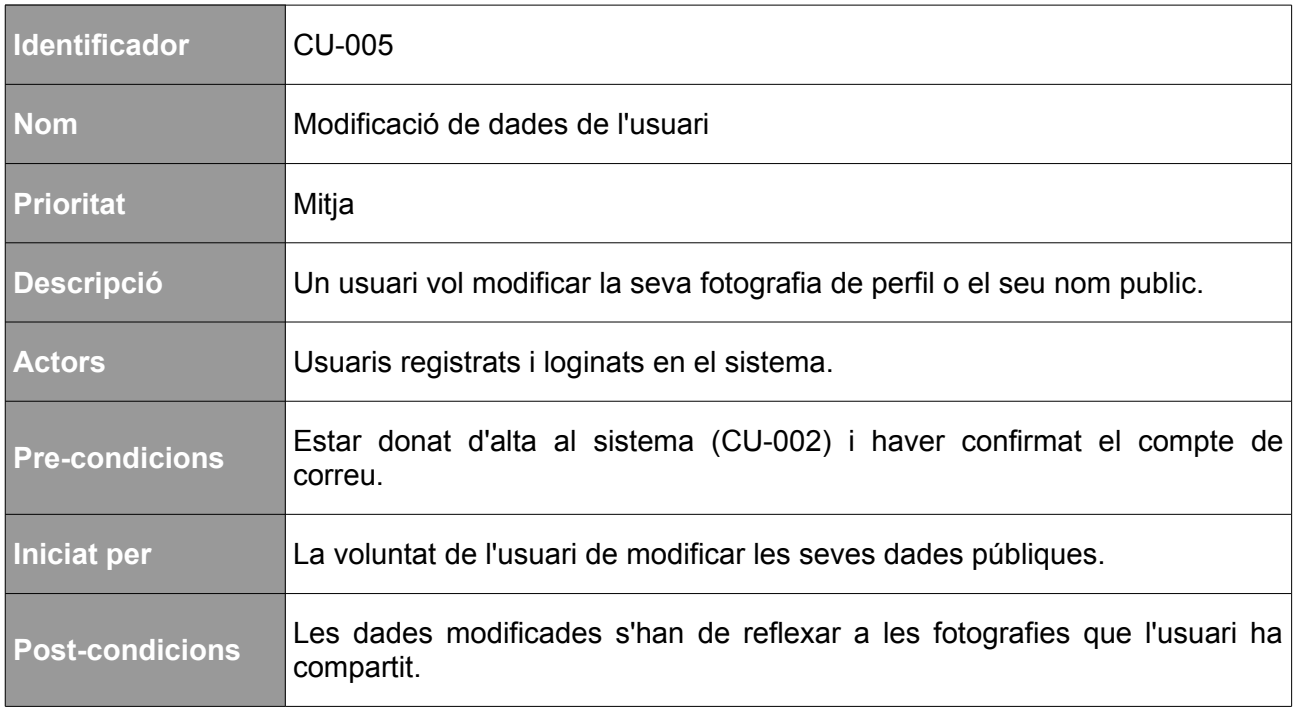

*Taula 12: Cas d'ús de modificació de dades d'usuari*

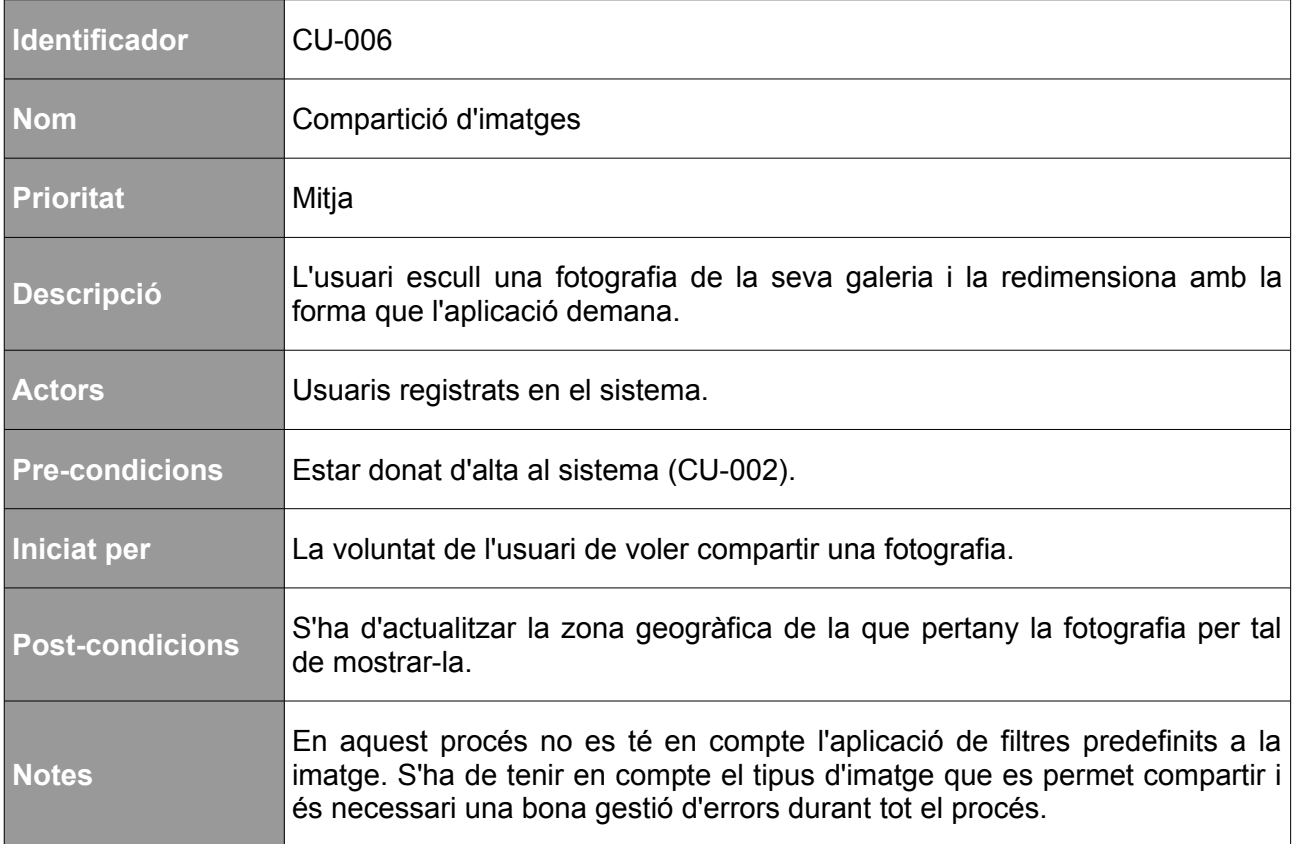

*Taula 13: Cas d'ús de compartició d'imatges*

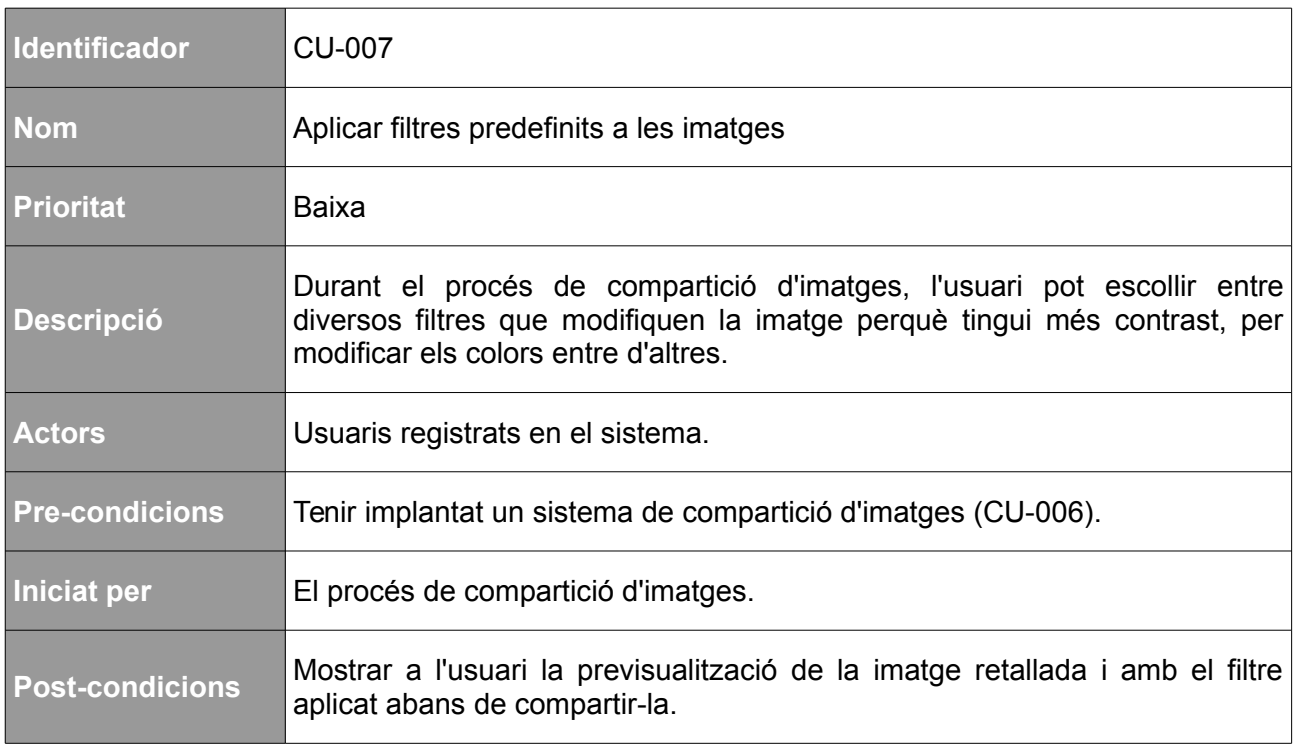

*Taula 14: Cas d'ús de filtres predefinits en imatges*

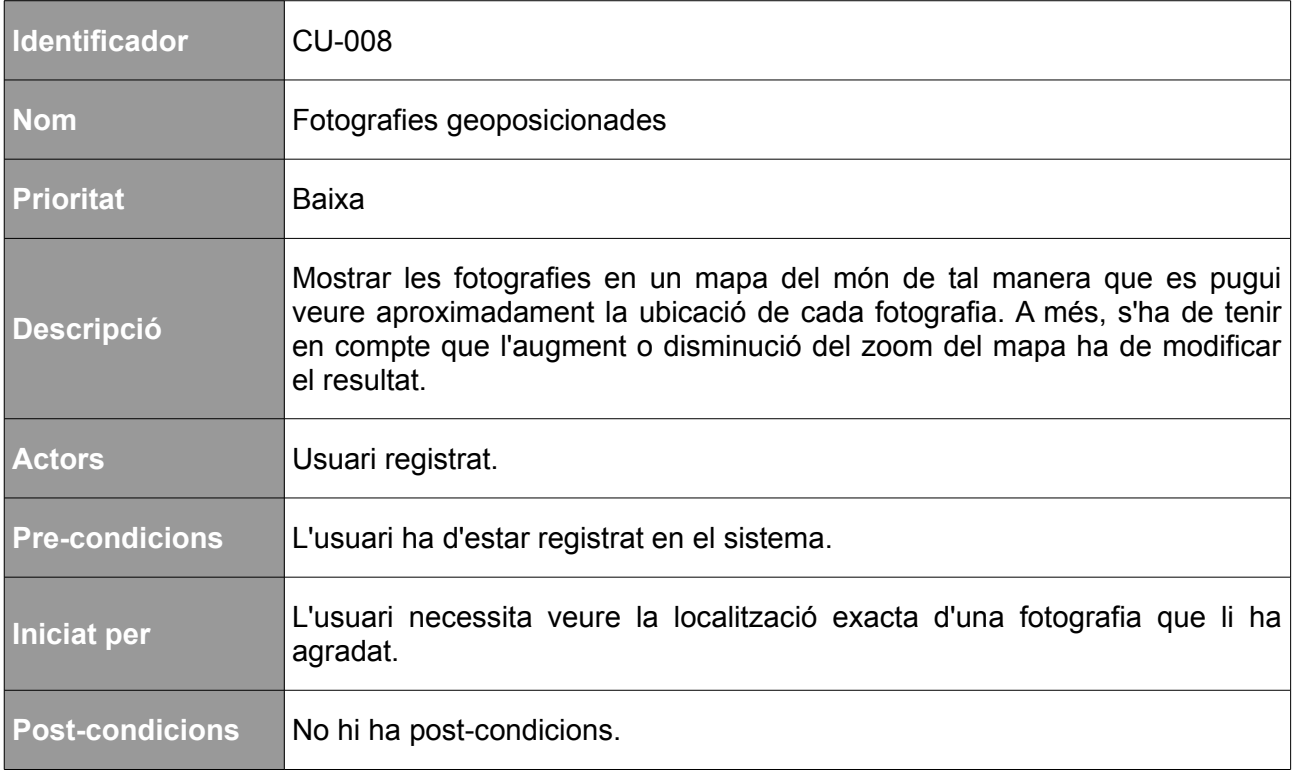

#### *Taula 15: Cas d'ús fotografies geoposicionades*

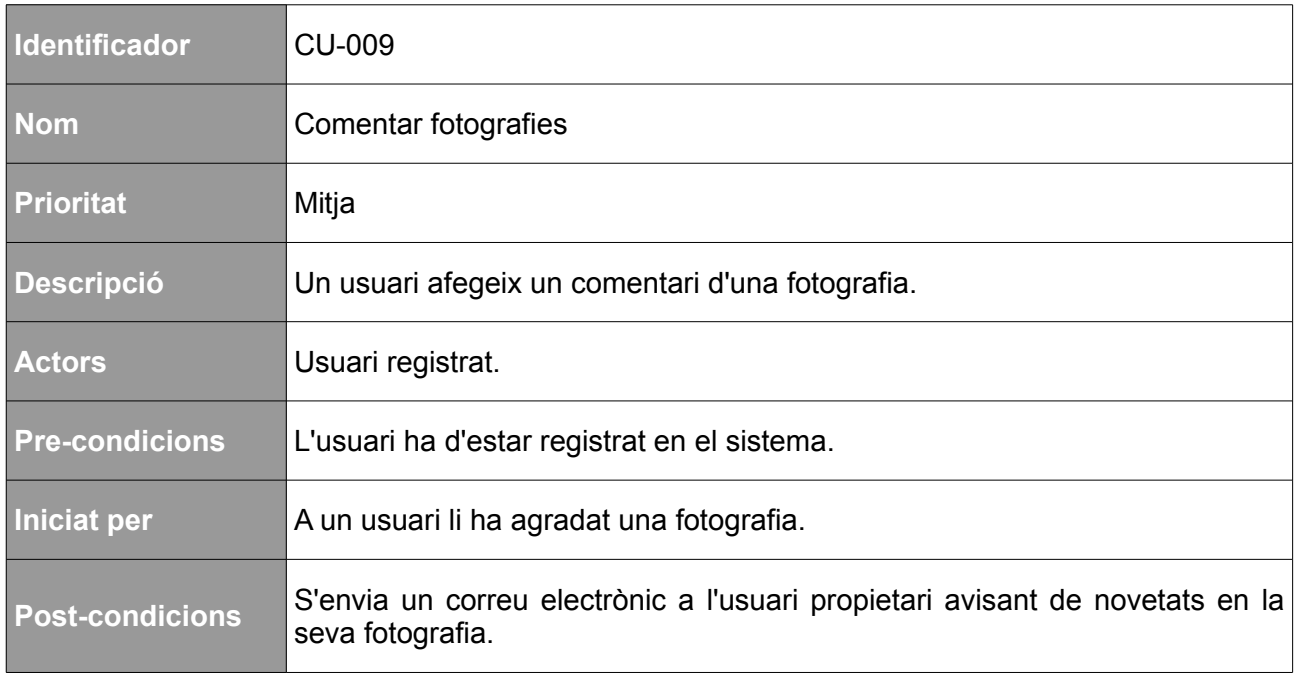

*Taula 16: Cas d'ús d'afegir comentaris a fotografies*

# <span id="page-52-1"></span>**12. Tests**

### <span id="page-52-0"></span>**12.1. Avaluació de prototips**

Els prototips realitzats s'avaluen de manera iterativa durant tot el procés de disseny i implementació del producte per tal de trobar millores importants que puguin fer que l'aplicació sigui més fàcil i agradable d'utilitzar. Tal i com aconsella Jakob Nielsen, cinc persones avaluen els prototips a cada iteració contestant preguntes i realitzant tasques que proporcionin informació sobre l'ús de l'aplicació web.

Cada usuari haurà de respondre unes preguntes per saber quin tipus d'usuari realitza el test i prioritzar les millores segons la gravetat del seu ús. Les preguntes són les següents:

- 1. Ets un usuari que utilitza Internet en la teva vida quotidiana?
- 2. Utilitzes els dispositius mòbils per a navegar?
- 3. Sols pujar fotografies a les xarxes socials?
- 4. Comentes fotografies i comparteixes contingut a les xarxes socials?

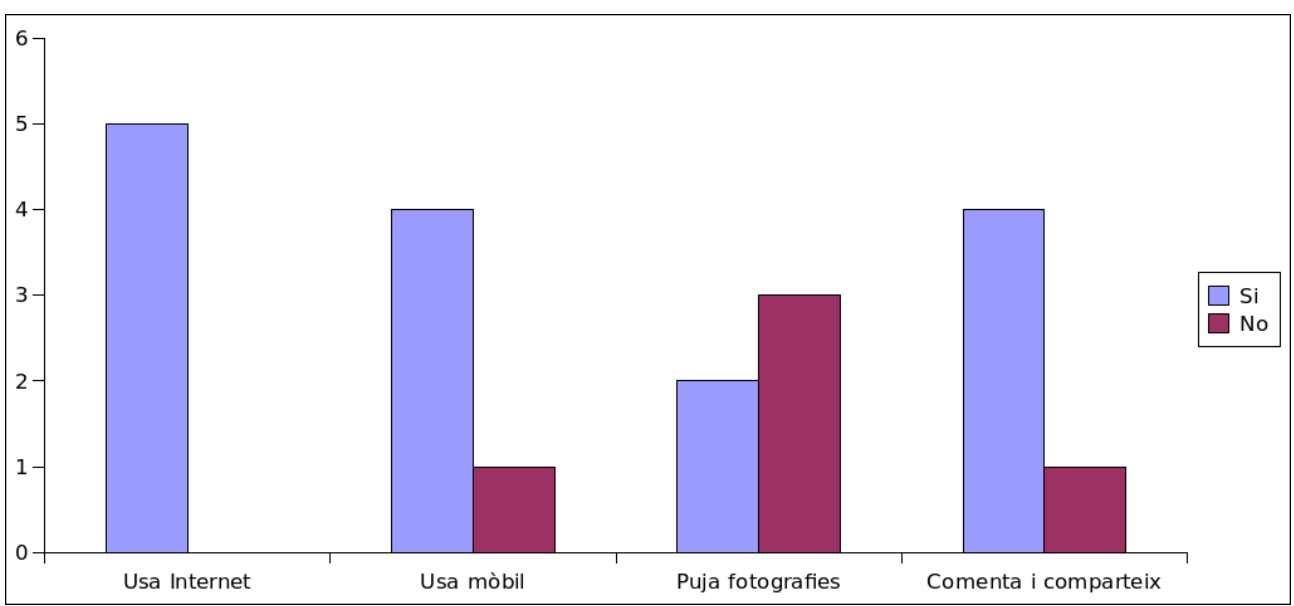

La figura [24](#page-52-2) mostra un gràfic amb el resultat de les preguntes realitzades als usuaris.

<span id="page-52-2"></span>*Figura 24: Resultat de l'avaluació a l'usuari*

Després de contestar les preguntes per conèixer l'usuari es plantegen diverses tasques que l'usuari ha de resoldre. En el cas d'aquesta aplicació, com que es tracta d'un projecte amb poques pantalles, cal que l'usuari realitzi totes les tasques i no li hauria de portar més de 30 minuts aconseguir-ho. Les tasques que l'usuari ha de realitzar són les següents:

- Busca fotografies de Port Aventura. Quants «likes» té la fotografia? Quants comentaris té? Ha estat fàcil trobar la fotografia?
- Registre't a l'aplicació. La navegació és intuïtiva per a registrar-se?
- Busca imatges d'algun lloc on t'agradaria viatjar i revisa la localització de les fotografies en el mapa. Has pogut trobar fotografies interessants? Creus que es podria millorar la manera de buscar fotografies?
- Modifica la teva fotografia de perfil. Creus que es tracta d'un procés simple?
- Publica una fotografia d'algun lloc que hagis visitat recentment. Creus que és un procés simple? Has pogut personalitzar la fotografia al teu gust?
- Fes un resum de l'experiència. Tornaries a utilitzar l'aplicació? Per què?

#### <span id="page-53-0"></span>**12.2. Tests funcionals**

Per tal que el llançament de l'aplicació sigui un èxit, és necessari realitzar algunes probes abans del llançament per comprovar que el funcionament de l'aplicació és correcte i minimitzar els errors que els usuaris es poden trobar amb el seu ús. Aquestes probes no només s'han de tenir en compte per al llançament del projecte, sinó que la comprovació del funcionament s'haurà de realitzar periòdicament i sobretot, cada vegada que es realitzi un canvi en alguna de les funcionalitats.

Un test funcional és una proba basada en l'execució, revisió i retroalimentació de les funcionalitats dissenyades prèviament.

Definició de Wikipedia: [http://es.wikipedia.org/wiki/Pruebas\\_funcionales](http://es.wikipedia.org/wiki/Pruebas_funcionales)

Existeixen diversos tipus de tests funcionals que es diferencien pel tipus de probes que es realitzen i, tot i que no tots els tipus de probes s'han de realitzar, si que hi ha alguns que s'han de tenir en compte pel futur del projecte. A continuació es fa un resum dels tipus de proba que es tindran en compte pel projecte:

• **Probes de regressió.** Són les probes necessàries de comprovar quan es modifica o

s'afegeix una funcionalitat en alguna part de l'aplicació. Tot i que sembla senzill, es tracta d'un procés extremadament complexe, delicat i del qual hi ha d'haver un coneixement profund de l'aplicació; ja que és necessari comprovar la funcionalitat que s'ha modificat o afegit i aquelles parts de l'aplicació on pot haver afectat el canvi. A més, és indispensable que es comprovin que els circuits crítics de l'aplicació continuen funcionant amb normalitat.

Un **circuit crític** són aquelles funcionalitats en les que hi ha un objectiu i es considera imprescindible que funcioni pel correcte funcionament del projecte. Alguns exemples de circuits crítics de Picnorama poden ser el formulari de registre, el procés de compartició d'imatge i el formulari d'entrada al sistema.

- **Probes de compatibilitat.** Les probes de compatibilitat són aquelles que comproven el correcte funcionament de l'aplicació en diversos navegadors o dispositius. En una aplicació web aquest tipus de probes són realment importants, ja que no tots els navegadors dibuixen la pàgina de la mateixa manera ni són compatibles amb el codi JavaScript que s'executa. A més, quan l'aplicació web està pensada per a dispositius mòbils com és el cas de Picnorama, aquestes probes són encara més importants atès que s'ha de tenir en compte diversos sistemes operatius, mides, moviments i fins i tot marques. Cal tenir en compte que és impossible testar l'aplicació web en tots els dispositius del món, però és important saber escollir quins són els dispositius als quals es vol donar suport.
- **Probes d'integració.** Aquestes probes són les que comproven el funcionament entre dos o més sistemes. Un exemple d'aquestes probes pot ser que hi hagi connexió entre el frontal web de l'aplicació i la base de dades que està ubicada en una altra màquina física o que el sistema continuï funcionant correctament quan s'afegeix un nou frontal web. Tot i que són probes molt senzilles, són també molt delicades ja que un error de connexió entre sistemes pot significar pèrdues econòmiques molt grans, pèrdua de dades o caigudes senceres del sistema.

Com a resum cal dir que els tests de funcionalitats són molt importants i que, per a Picnorama serà imprescindible que els circuits crítics funcionin correctament ja que en cas contrari es podria parlar de pèrdua de dades molt grans i valuoses.

# <span id="page-55-1"></span>**13. Instruccions d'ús**

En aquesta secció es fa un recorregut sobre les funcionalitats que l'aplicació permet realitzar. Es distingeixen les funcionalitats segons el tipus d'usuari, registrat o anònim, que faci ús de l'aplicació i cal tenir en compte que un usuari registrat pot realitzar les mateixes tasques que un usuari anònim.

#### <span id="page-55-0"></span>**13.1. Instruccions per a usuaris anònims**

Quan un usuari entra dins la web, visualitza una llista d'imatges properes a la seva ubicació actual o, en el seu defecte, una llista de les imatges més noves que altres usuaris han compartit.

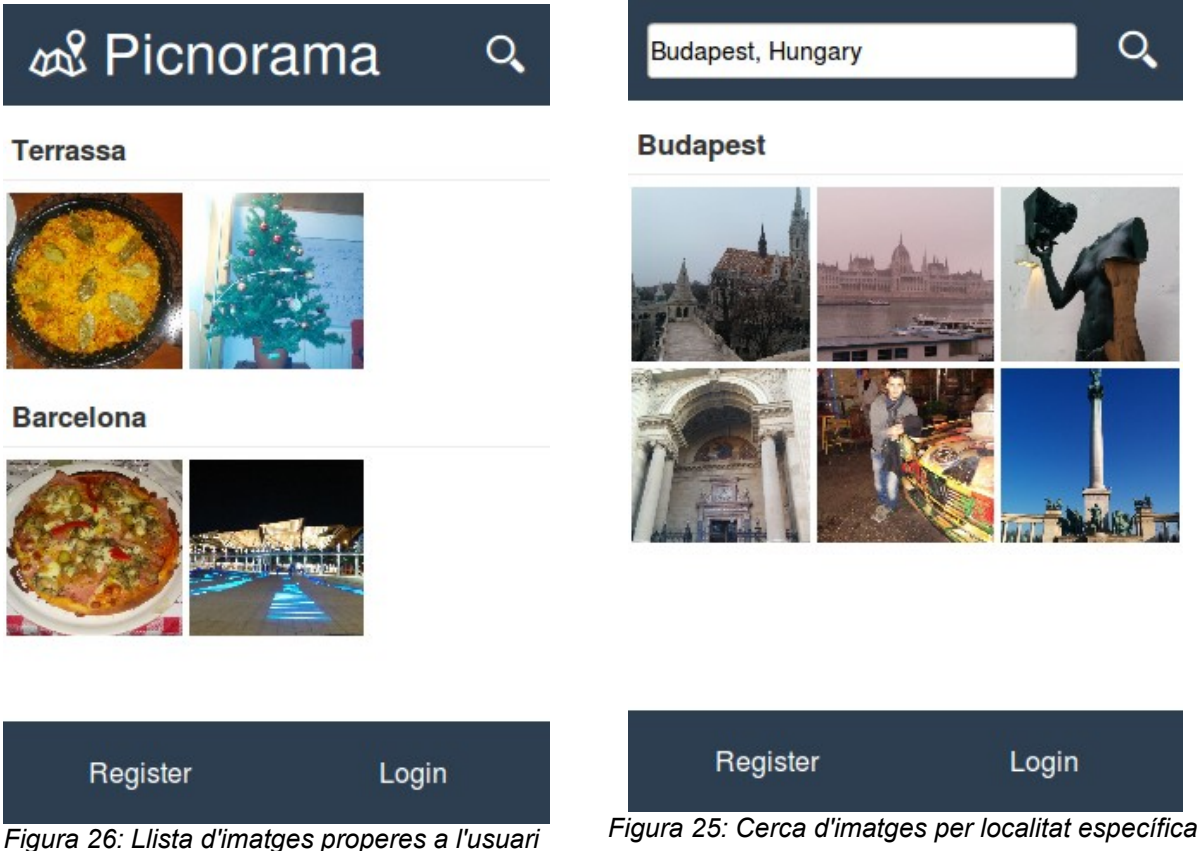

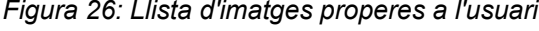

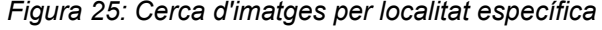

Una altra funcionalitat útil per a usuaris anònims és la de poder buscar fotografies en localitats específiques utilitzant el cercador ubicat a la part dreta de la capçalera tal i com es mostra a continuació.

Com es pot observar, l'usuari es pot fer una idea de les diverses activitats que pot realitzar en una localitat concreta. En cas que es vulgui visualitzar millor una imatge es pot fer click sobre una de les imatges per poder veure una versió més ampliada, amb més detall i amb els comentaris relacionats amb la imatge que altres usuaris han inserit (Figura [27\)](#page-56-0).

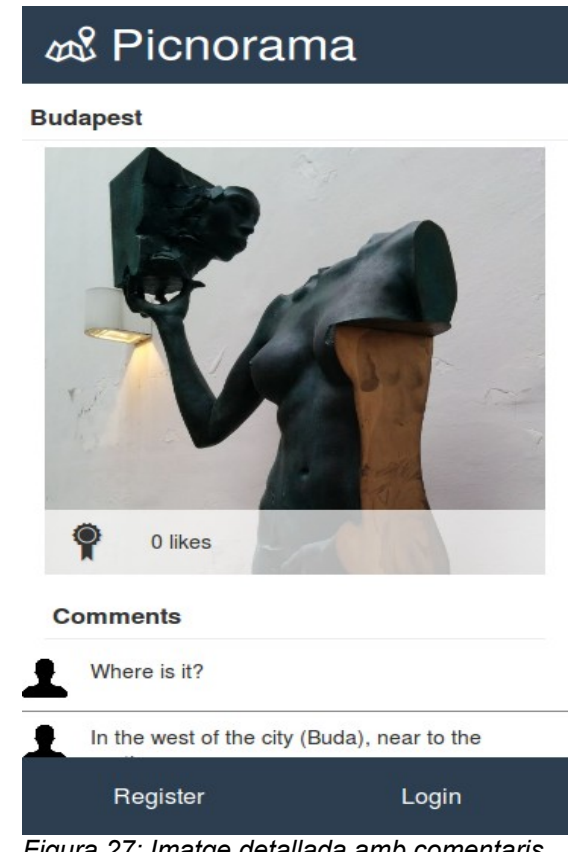

*Figura 27: Imatge detallada amb comentaris*

<span id="page-56-0"></span>Com es pot observar en les figures anteriors, l'usuari té de manera molt visual dos enllaços per a registrar-se o accedir amb el seu usuari dins del sistema. Per a un usuari anònim és molt senzill registrar-se, simplement accedint a la pàgina de registre i omplint els camps que apareixen (Figura [28\)](#page-57-2). Un cop l'usuari s'ha registrat, ha d'entrar al sistema introduint el seu correu electrònic i la contrasenya que ha escollit en el formulari de registre en el formulari que es mostra en la figura [29.](#page-57-1)

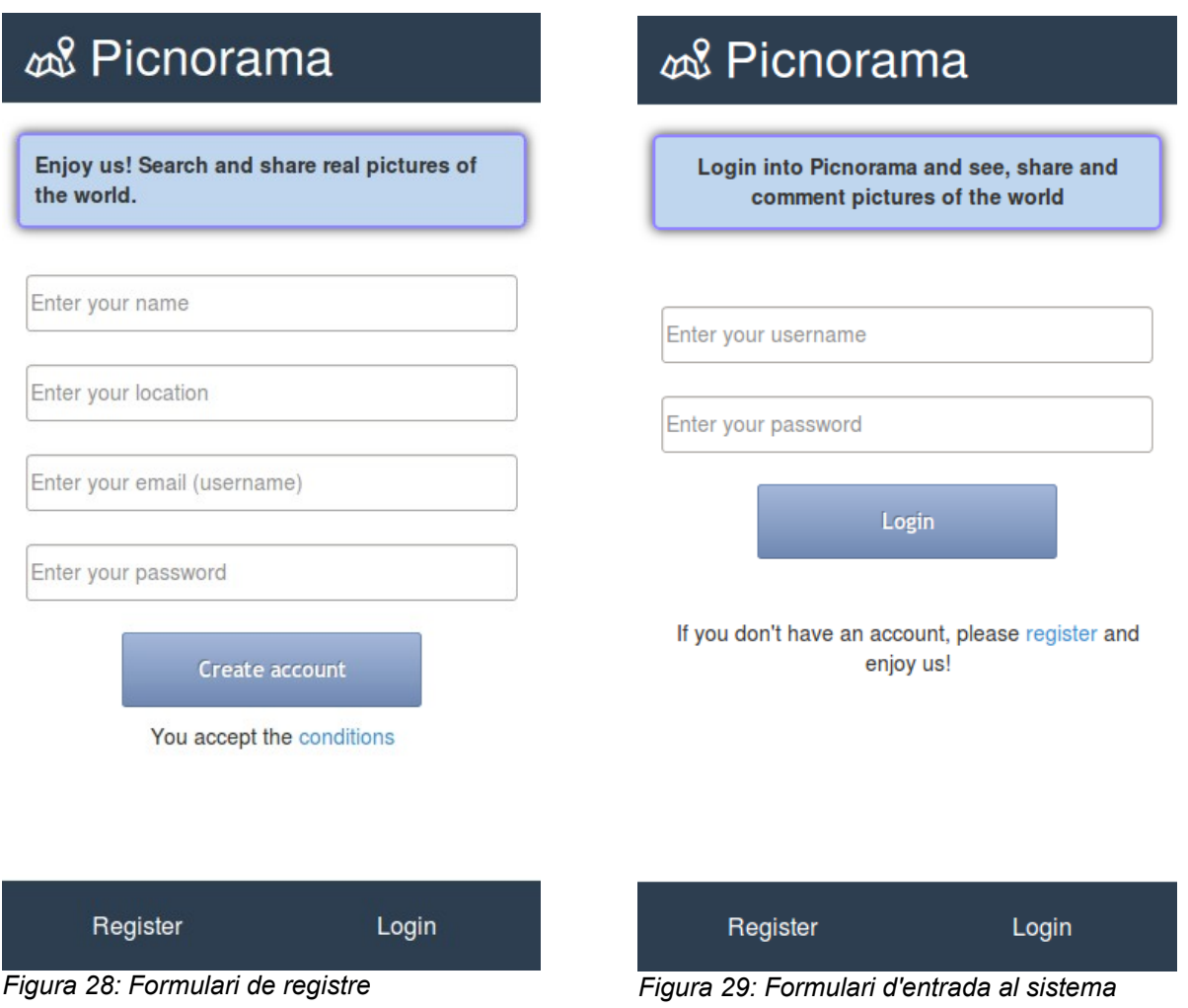

#### <span id="page-57-2"></span><span id="page-57-1"></span><span id="page-57-0"></span>**13.2. Instruccions per a usuaris registrats**

Com ja s'ha comentat, els usuaris registrats poden gaudir de les funcionalitats vistes anteriorment, i a més, d'unes altres funcionalitats exclusives per ells.

Possiblement la funcionalitat més important pels usuaris registrats és la de poder compartir fotografies i el procés és molt senzill:

- 1. Polsar sobre la icona de la càmera i a continuació sobre l'àrea que permet la pujada d'imatges que desplega la finestra per escollir la imatge a compartir.
- 2. La imatge ha de tenir unes dimensions mínimes de 500 píxels tant d'ample com de llargada i a més ha d'haver estat capturada des d'un dispositiu que guardi les coordenades GPS com per exemple un dispositiu mòbil o una càmera digital.

3. El sistema permet seleccionar la porció d'imatge que es desitja sempre respectant la proporció que el mateix sistema necessita (proporció 1:1). A més, l'usuari pot aplicar un filtre a la imatge per tal de modificar la original tal i com es pot veure en la següent figura.

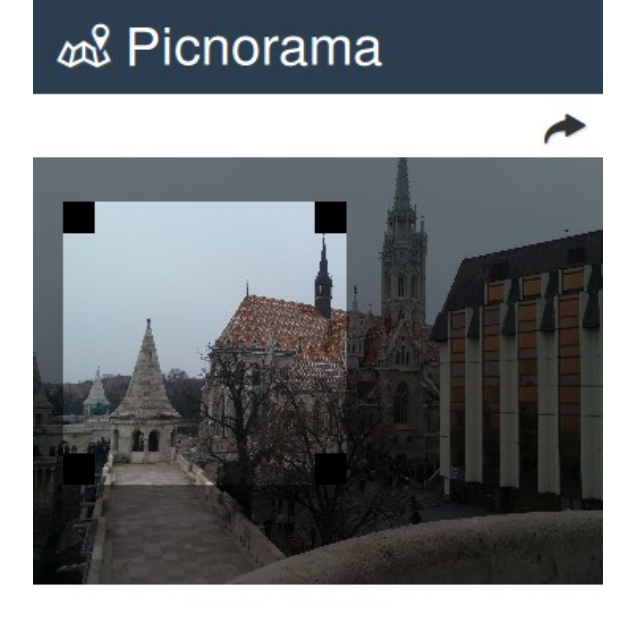

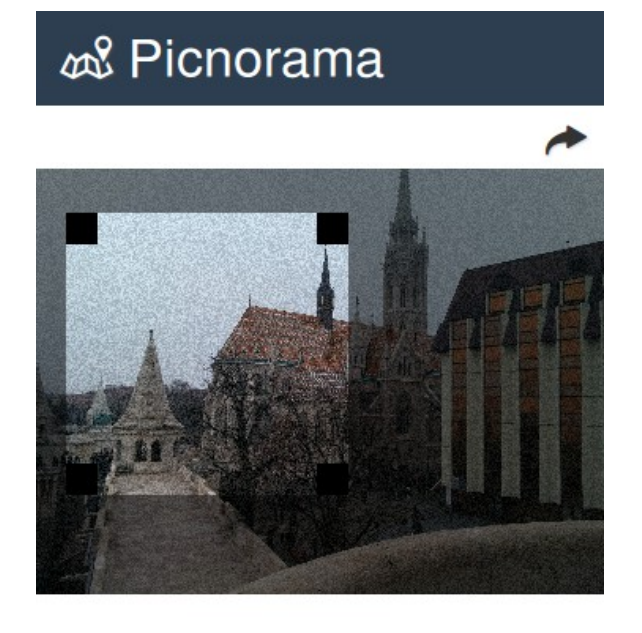

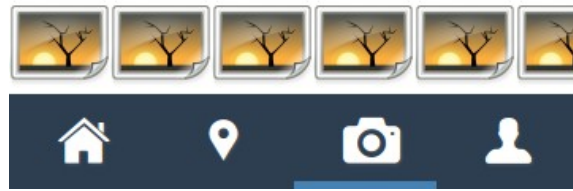

*Figura 30: Imatge original abans d'aplicar filtre Figura 31: Imatge després d'aplicar el filtre*

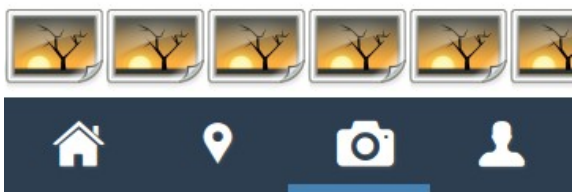

4. Finalment, polsant sobre la fletxa la imatge s'insereix en el sistema i ja queda compartida perquè altres usuaris la puguin visualitzar.

Una altra funcionalitat important és la de poder fer «likes» a imatges i comentar-les. Per a afegir un «like» a la imatge simplement s'ha de polsar sobre el símbol en forma de medalla que apareix en el faldó de la imatge. Quan l'usuari marca el «like» a una imatge, la medalla canvia de color per a distingir-la.

El procés per afegir un comentari és molt senzill, simplement escrivint en comentari sobre la capsa de text i polsant sobre el botó el comentari queda publicat.

A continuació es mostra una imatge que l'usuari en sessió ha marcat amb un «like» i amb el formulari per afegir un comentari.

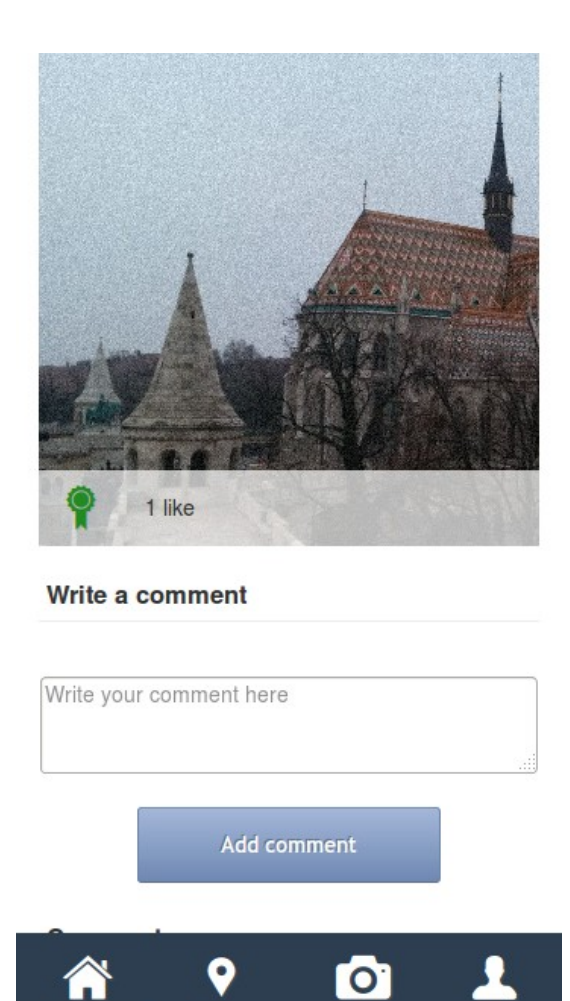

*Figura 32: Imatge amb like i comentari*

Una part ben diferenciada entre usuari anònim i registrat és el fet de tenir una secció dedicada al seu perfil. Des d'aquesta secció (figura [33\)](#page-60-1), l'usuari pot visualitzar les seves dades i les imatges que ha compartit des de la data de registre, des de les quals, l'usuari pot polsar per poder-ne veure els detalls. Una acció important en aquesta secció és la de poder sortir del sistema polsant sobre la icona que apareix a la part superior dreta del dispositiu. A continuació es mostra una part de la pàgina.

Finalment, l'usuari registrat pot accedir a una visualització de les fotografies posicionades en un mapa (figura [34\)](#page-60-0) fins a un radi de 50 kilòmetres. Això permet a l'usuari fer-se una idea de la localització exacta des d'on s'ha capturat la fotografia i poder planificar una possible ruta de visita.

Com en altres punts de l'aplicació, polsant sobre la imatge es mostra la pàgina de detall de la imatge.

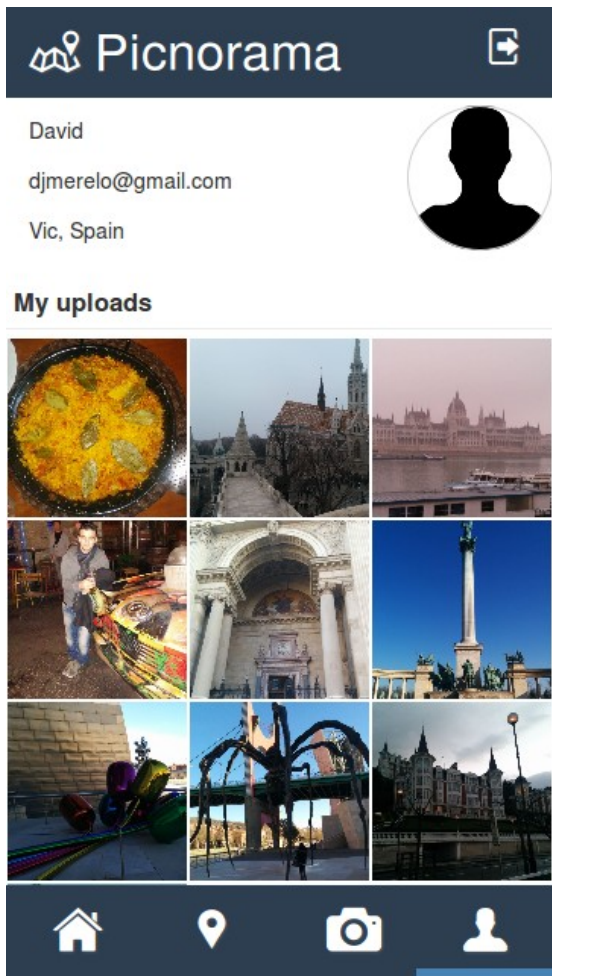

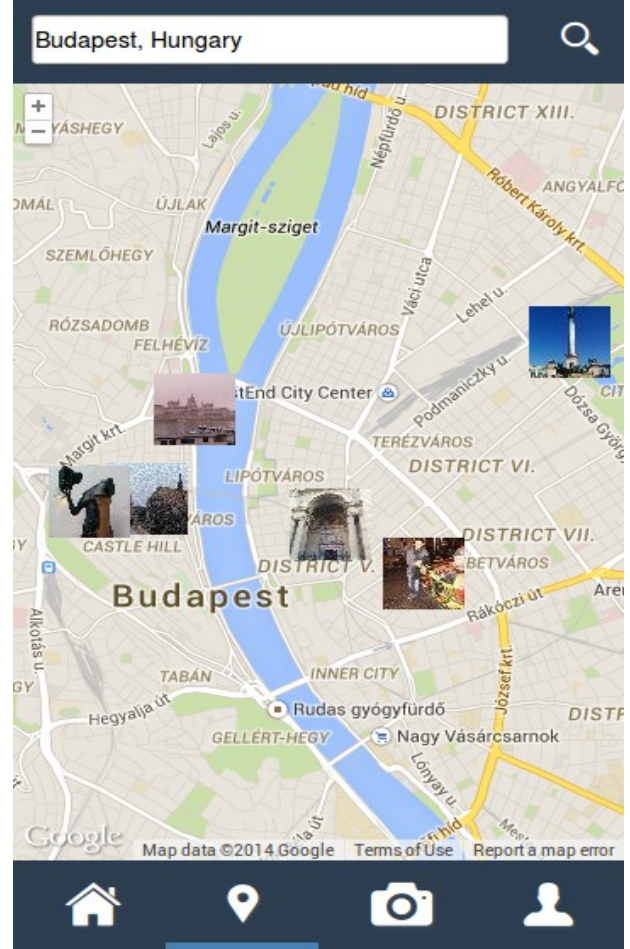

*Figura 33: Pàgina amb fotografies de l'usuari Figura 34: Visualització de fotografies en el mapa*

<span id="page-60-1"></span><span id="page-60-0"></span>Des de la vista de mapa també és possible cercar per ciutat per tal d'accedir a imatges d'altres localitats d'una manera més ràpida.

# <span id="page-61-0"></span>**14. Millores a realitzar**

Tot i que el projecte s'ha finalitzat sense errors funcionals, hi ha un conjunt de millores que s'haurien de realitzar per tal que el projecte tingués un aspecte més professional, més agradable al usuari i més modern. A més, hi ha diverses accions que es podrien implementar per optimitzar la web. El següent llistat mostra algunes de les millores que són necessàries realitzar.

• **Creació del logotip.** Tot i que el logotip no és una part vital pel llançament del projecte, si que és important a l'hora de fer màrqueting atès que és la primera cosa que veu l'usuari.

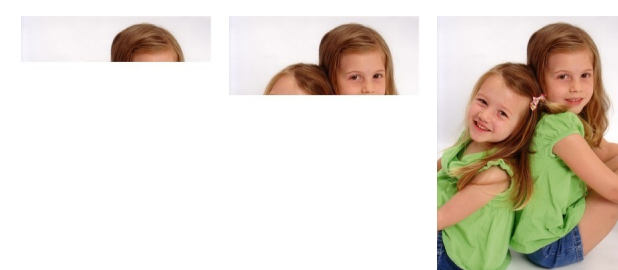

<span id="page-61-2"></span>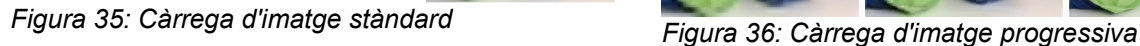

<span id="page-61-1"></span>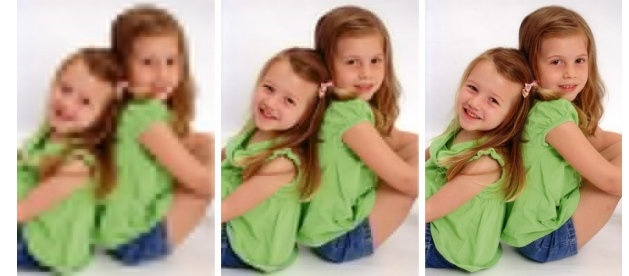

És important que el logotip representi la web i es pugui intuir el tema que tracta, en el cas de Picnorama ha d'intentar que plasmi el món, les fotografies i ubicacions geogràfiques.

- **Millores d'estètica.** L'aplicació web està dissenyada i maquetada per a dispositius mòbils i per a entorns d'escriptori, però és necessari fer millores estètiques i novetats de disseny ja que sembla una web molt simplista i sense profunditat. Les millores a implementar en aquest aspecte han d'anar relacionades a aconseguir destacar més algunes seccions i diferenciar zones de la web amb diferents jocs de colors.
- **Carregar la mida d'imatge adaptada al dispositiu.** Cada vegada que un usuari comparteix una imatge a través de Picnorama, es creen diverses mides de la mateixa imatge (sempre amb proporció 1:1, és a dir quadrades). La idea és utilitzar la mida més petita possible de cada imatge i sense perdre qualitat, d'aquesta manera s'aconsegueix que l'usuari només descarregui aquells bytes que realment estarà utilitzant. Tot i que en entorns d'escriptori no importa massa els bytes que es descarreguen, en dispositius mòbils connectats amb 3G o 4G sí que s'ha de tenir en compte ja que les companyies de telèfon ofereixen uns límits que es podrien consumir ràpidament si no es vigila el contingut que es descarrega; això al final podria suposar crítiques negatives de Picnorama.
- **Servir arxius estàtics des de subdominis.** Els navegadors web són capaços de descarregar entre 4 i 5 arxius a la vegada des de cada domini. Això és un problema per a l'aplicació atès que hi ha molts arxius d'imatges a descarregar i la càrrega de la pàgina pot ser lenta. Afegir diversos dominis o subdominis permet als navegadors descarregar múltiples arxius a la vegada i disminuir exponencialment el temps de càrrega de la pàgina.
- **Mostrar imatges progressives.** Hi ha dos tipus de formats d'imatge JPEG, l'estàndard i el progressiu. La figura [35](#page-61-2) mostra la càrrega d'una imatge tradicional que, com es pot observar, dibuixa la imatge de dalt abaix amb la densitat de píxels finals que li corresponen. El que es vol evitar és aquest problema de càrrega, ja que la web pot semblar que estigui mal dissenyada en una aplicació en la que la majoria d'informació són imatges. La figura [36](#page-61-1) mostra la càrrega d'una imatge progressiva on la diferència és que la imatge es veu sencera des del principi amb una densitat de píxels molt baixa que va incrementant i guanyant qualitat.
- **Aplicar «cache».** La «cache» serveix per guardar una informació en un moment determinat i utilitzar-la després per mostrar-li a l'usuari de manera més ràpida. La idea és aplicar «cache» a les crides AJAX que es realitzen per tal d'estalviar peticions al servidor i que la resposta a l'usuari sigui més ràpida. Una altra mesura per augmentar significativament el rendiment de la pàgina és guardar les pàgines que es renderitzen en memòria RAM i mostrar-la als usuaris en les següents peticions a la mateixa URL; això pot arribar a significar un temps de resposta de pocs milisegons.

Com es pot veure, hi ha moltes possibles millores a realitzar, sobretot millores d'optimització de recursos i millores en la càrrega de pàgines. És important tenir-les en compte ja que una web que funciona ràpidament dóna una sensació agradable al navegar-hi i pot ser molt important a l'hora de captar usuaris registrats que utilitzin la web.

# <span id="page-63-1"></span>**15. Projecció a futur**

El futur de Picnorama va molt lligat a la consecució dels objectius, en el seu ús per part dels usuaris i en la marca aconseguida al llarg del temps com a xarxa social. Per tal d'explicar les novetats i objectius que es volen assolir en el futur, s'ha dividit aquesta objectius en curt termini (propers 6 mesos), mig termini (proper any) i llarg termini (passat el primer any).

#### <span id="page-63-0"></span>**15.1. Projecció a curt termini**

El futur immediat de Picnorama és el desenvolupament d'algunes tasques que no són vitals per al seu llançament, però que milloren la interacció amb l'usuari i que poden satisfer algunes necessitats dels usuaris.

A continuació es llisten les funcionalitats que Picnorama inclourà en un futur proper:

- Afegir etiquetes (tags) a les imatges. La idea d'aquesta implementació és que les imatges es descriguin utilitzant etiquetes. Algun exemple podria ser etiquetar una imatge d'un restaurant amb les etiquetes restaurant, menjar o similar.
- Editar el perfil dels usuaris registrat i ampliar-ne la informació. De la mateixa manera, fer que els usuaris puguin modificar la imatge de perfil escollida o eliminar-la.
- Visualitzar informació detallada sobre la ubicació de la imatge.
- Traduir la web en diferents idiomes. Aquesta és una tasca que s'ha de fer gradualment i en multitud d'idiomes, tot i que inicialment es realitzarà en castellà, anglès, italià i francès.
- Realitzar diverses tasques d'optimització com carregar imatges d'una mida aproximada al dispositiu, carregar les imatges des de dominis diferents per disminuir el temps de càrrega de la pàgina o fer ús de CDNs (Content Delivery Network).
- Realitzar millores de càrrega d'imatges en el mapa per poder carregar imatges progressivament mentre l'usuari navega en el mapa.
- Afegir més contingut en la versió d'escriptori per tal d'obtenir més pes en buscadors i augmentar així el nombre de visites a la web a través de buscadors com Google o Bing entre d'altres.

#### <span id="page-64-1"></span>**15.2. Projecció a mig termini**

La gran invasió dels dispositius mòbils en el mercat tecnològic ha fet que apareguin el que es coneixen com a mercat d'aplicacions, les quals contenen aplicacions que s'instal·len en dispositius mòbils i fa més còmode treballar des del mòbil.

El futur a mig termini de Picnorama és el de crear l'aplicació mòbil que faci més senzill i ràpid entrar a l'aplicació, compartir fotografies i fins i tot interactuar millor amb els avantatges que proporciona una aplicació mòbil envers una aplicació web com l'accés a la càmera web o als contactes entre d'altres.

Inicialment es realitzarà l'aplicació per a Android pels següents motius:

- 1. Hi ha un major nombre de dispositius que utilitzen el sistema operatiu Android i per tant s'accedirà a un major nombre d'usuaris.
- 2. Els costos de realització de l'aplicació són menors, ja que no és necessari pagar llicències de desenvolupament i es pot desenvolupar des de qualsevol ordinador i amb qualsevol sistema operatiu.
- 3. Es necessita programar en Java, el qual es un llenguatge conegut i que ja ha estat provat anteriorment.

Un cop acabada l'aplicació per Android, es realitzarà un anàlisi de resultats. En cas que els resultats de l'aplicació siguin positius, serà important realitzar l'aplicació per a iOS per poder obtenir més visites de dispositius diferents i consolidar més usuaris.

El principal motiu pel que no es realitza primer l'aplicació per a iOS és que es necessita una llicència anual per a la realització d'aplicacions i el cost d'aprenentatge del llenguatge de programació és més alt.

#### <span id="page-64-0"></span>**15.3. Projecció a llarg termini**

S'entén com a projecció a llarg termini, les idees i desenvolupaments que es realitzaran passat el primer any de vida del projecte. Tot i que no és molt recomanable especificar dates reals amb tant de temps per endavant, si que s'ha de tenir una petita idea de com continuar el projecte i per on ha de seguir Picnorama.

Durant el primer any, es fan millores d'usabilitat i inversions en màrqueting per tal d'obtenir usuaris. No obstant, fins al primer any de vida, el projecte no haurà obtingut cap benefici econòmic ni haurà facturat res. És per això que és imprescindible que es realitzi algun desenvolupament per tal de poder facturar i començar a obtenir beneficis econòmics almenys perquè el projecte pugui subsistir sense necessitat d'ingressos per socis externs.

La idea inicial per començar a facturar és injectar publicitat entre les imatges dels usuaris i vendre aquesta publicitat tenint en compte la regió geogràfica i el tipus d'imatge que l'usuari està veient (distingides gràcies a les etiquetes relacionades a les imatges). Així d'aquesta manera l'usuari podrà veure imatges d'alguna ciutat en concret i publicitat amb llocs d'interès (com per exemple hotels) aprop de les imatges que està veient en aquell moment.

## <span id="page-66-1"></span>**16. Pressupost**

La preparació del pressupost del projecte és un procés difícil, ja que suposa un risc important que s'ha de tenir en compte i que pot suposar pèrdues importants o fins i tot la fi del projecte. És per això que es considera que un pressupost ha de tenir un seguiment periòdic per tal d'adaptar-lo a les necessitats que van apareixent.

#### <span id="page-66-0"></span>**16.1. Inversió del primer any**

La següent taula mostra el pressupost que s'invertirà en el projecte durant el primer any, el qual inclou uns costos fixes i d'altres variables. Tal com es pot observar, es tracta d'una inversió mínima dels recursos necessaris per tal de posar en funcionament la web. La part fixa correspon a la compra de dominis i a la compra de certificats SSL necessaris per fer que la web sigui segura; com es pot observar és una part petita del pressupost. La part variable és la que s'ha d'observar detalladament durant tot l'any, ja que és el que realment pot fer que el projecte fracassi; aquesta part inclou la renovació d'instàncies a Amazon i els costos de màrqueting per tal de publicitar la web i aconseguir usuaris.

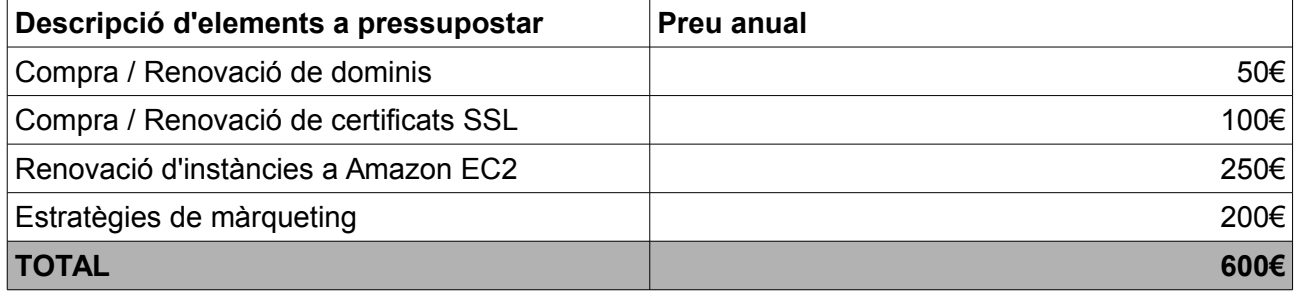

*Taula 17: Pressupost inicial per al primer any*

Com es pot observar, la inversió a un any és baixa però s'espera aconseguir uns bons resultats per tal de poder invertir més en els anys posteriors. Cal destacar que fins que el projecte no comenci a facturar, la inversió s'haurà de mantenir baixa per tal que les despeses no augmentin d'una manera molt pronunciada.

Donat que no es coneix l'èxit en el nombre d'usuaris que pot tenir la web, no es pot assegurar al 100% la part variable de la inversió, i això vol dir que quants més usuaris visitin la web, més instàncies de Amazon seran necessàries i per tant més costos variables a sumar al pressupost.

En principi i durant el primer any no s'han contemplat costos humans en el pressupost, ja que els desenvolupaments que es realitzaran són petits i no es dedicaran més persones per a desenvolupar ja que no es vol augmentar la inversió inicial sense obtenir cap benefici.

#### <span id="page-67-0"></span>**16.2. Inversions futures**

Fins al moment s'ha parlat del pressupost del primer any però no de la resta dels anys del projecte. Tot i que els pressupostos d'anys posteriors no es tenen clars, sí que es pot assegurar que si la web funciona correctament, el pressupost del segon any inclourà el mateix pressupost del primer any incrementant les inversions variables i possiblement afegint alguna altra inversió humana per tal de desenvolupar més ràpidament i obtenir resultats abans.

S'ha de tenir en compte, també, que per al segon any es vol començar a facturar a través de publicitat i per tant en principi es podrà permetre un pressupost millor.

# <span id="page-68-0"></span>**17. Conclusions**

Com a resultat de l'estudi i l'anàlisi realitzat sobre el desenvolupament web de Picnorama es pot conclou-re que el seu desenvolupament és viable i amb grans possibilitats de creixement. És una pàgina web i un recurs que satisfà aquelles necessitats més sentimentals i emocionals que a tota persona vol aconseguir.

Del procés d'anàlisi i desenvolupament, és important destacar sobretot l'etapa de planificació que s'ha realitzat abans del desenvolupament i codificació del projecte, ja que ha permès treballar d'una manera constant i rectificar els temps d'entrega. Junt amb aquesta part, es considera que ha estat encertat el fet de utilitzar metodologies àgils per realitzar petites entregues, ja que ha permès tenir un major control de les tasques i els resultats.

Cal destacar especialment el temps dedicat a la part d'anàlisi i estudi d'usabilitat, que en molts projectes es tenen oblidats però que són vitals per tal de tenir clar què és el que es vol aconseguir, quins són els objectius del projecte i, sobretot, quina és la informació important i en la que s'ha d'enfocar el projecte.

Com a conclusions personals, cal destacar la realització del primer projecte web propi des de zero, seguint una planificació i unes dates d'entrega límit. A més, s'han après nous coneixements sobre la configuració de servidors i eines de desenvolupament que no s'havien utilitzat. Alguns d'aquests nous coneixements són l'ús de Amazon Web Services o el desenvolupament amb un dels frameworks més utilitzats en el món web com es Symfony2.

No obstant, no tot el que s'ha après és nou, sinó que també s'ha aconseguit consolidar els aprenentatges aconseguits sobretot en l'àmbit d'usabilitat web i de gestió de projectes.

El fet d'haver après coses noves que hi havia pendents, consolidar d'altres conceptes d'una manera més pràctica i posar en producció tot un projecte web des de zero ha suposat un avanç professional.

# <span id="page-69-0"></span>**Annex 1. Bibliografia**

**[Xarxa social]** [http://es.wikipedia.org/wiki/Red\\_social](http://es.wikipedia.org/wiki/Red_social)

**[Escalabilitat]** <http://ca.wikipedia.org/wiki/Escalabilitat>

**[Metodologies àgils]** [http://www.ecured.cu/index.php/Metodología\\_ágil](http://www.ecured.cu/index.php/Metodolog%C3%ADa_%C3%A1gil)

**[Mobile first]** Informació extreta del llibre 'Mobile First' de Luke Wroblewski.

**[Anàlisi heurístic]** [http://www.torresburriel.com/weblog/2009/12/08/como-plantear-un](http://www.torresburriel.com/weblog/2009/12/08/como-plantear-un-analisis-heuristico-usabilidad)[analisis-heuristico-usabilidad](http://www.torresburriel.com/weblog/2009/12/08/como-plantear-un-analisis-heuristico-usabilidad)

**[Arquitectura MVC]** [http://en.wikipedia.org/wiki/Model–view–controller](http://en.wikipedia.org/wiki/Model-view-controller)

**[Amazon Web Services]** <http://aws.amazon.com/>

**[MongoDB]** <http://www.mongodb.org/>

**[Symfony2]** <http://symfony.com/>

**[jQuery]** <http://jquery.com/>

**[Exif JS – Reconeixement de metadades]** <https://github.com/jseidelin/exif-js>

**[CamanJS – Filtres d'imatges]** <http://camanjs.com/>

**[API de Google Maps]** <https://developers.google.com/maps/documentation/javascript/>

**[Fluxos d'interacció]** [http://sg.com.mx/revista/flujos-interacción](http://sg.com.mx/revista/flujos-interacci%C3%B3n)

**[Tipus de prototips]** [http://albertolacalle.com/hci\\_prototipos.htm](http://albertolacalle.com/hci_prototipos.htm)

**[Responsive web design]** <http://www.html5rocks.com/en/mobile/responsivedesign/>

**[Definició d'escenari d'ús]** [http://edutechwiki.unige.ch/en/Scenario\\_of\\_use](http://edutechwiki.unige.ch/en/Scenario_of_use)

**[Infraestructura]** [http://librosweb.es/jobeet\\_1\\_4/capitulo\\_1/los\\_entornos.html](http://librosweb.es/jobeet_1_4/capitulo_1/los_entornos.html)

**[Entorn de producció]** [http://wayneye.com/Blog/Setup\\_MongoDB\\_With\\_Sharding\\_Infrastructure](http://wayneye.com/Blog/Setup_MongoDB_With_Sharding_Infrastructure) **[iCropper]** <https://github.com/supnate/icropper>

**[Tests funcionals]** [http://es.wikipedia.org/wiki/Pruebas\\_funcionales](http://es.wikipedia.org/wiki/Pruebas_funcionales)

**[Imatge progressiva]** <http://www.yuiblog.com/blog/2008/12/05/imageopt-4/>

# <span id="page-70-0"></span>**Annex 2. Lliurables del projecte**

Junt amb aquest document s'entreguen diversos arxius que s'han utilitzat per a la realització del document i per al desenvolupament de la web. Aquests arxius s'organitzen en carpetes de la següent manera:

- **Diagrames.** Conté els diagrames creats per a l'anàlisi com el diagrama de Gantt i els diagrames de flux.
- **Imatges.** Conté imatges genèriques i que normalment han set descarregades d'Internet.
- **Prototips.** Aquesta carpeta conté tots els prototips de baix nivell i d'alt nivell amb una mida més gran que en el document. A més, també conté imatges reals de l'aplicació que han estat utilitzades a la guia d'usuari.
- **Teòric.** Aquesta carpeta conté documents teòrics que s'han fet servir per entendre alguns conceptes com el de «mobile first».
- **Test.** Són algunes de les imatges utilitzades per a la realització de tests funcionals de l'aplicació. Aquestes imatges estan geolocalitzades automàticament a través del dispositiu mòbil des del que es van capturar.

A més, es lliura també una gravació on es mostra la funcionalitat de Picnorama des d'un dispositiu mòbil i una presentació en forma de diapositives com a resum del projecte i el seu desenvolupament.